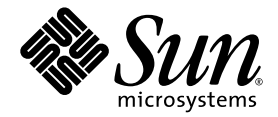

# Guía de instalación y guía del usuario del acelerador de gráficos Sun<sup>™</sup> XVR-600

Sun Microsystems, Inc. www.sun.com

Nº de publicación: 817-3190-10 Septiembre de 2003, revisión A

Envíe sus comentarios sobre este documento desde: http://www.sun.com/hwdocs/feedback

Copyright 2003 Sun Microsystems, Inc., 4150 Network Circle, Santa Clara, California 95054, EE.UU. Todos los derechos reservados.

Sun Microsystems, Inc. es titular de los derechos de propiedad intelectual relacionados con la tecnología incorporada en el producto descrito en<br>el presente documento. En concreto, pero sin limitarse a lo citado a continua patentes estadounidenses de las mostradas en http://www.sun.com/patents y una o más patentes adicionales o solicitudes de patente pendientes en los EE.UU. y otros países.

El presente documento y el producto al que hace referencia se distribuyen en virtud de licencias que restringen su utilización, copia, distribución y descompilación. Queda prohibida la reproducción total o parcial del producto o del presente documento, en cualquier forma y por cualquier medio, sin la autorización previa por escrito de Sun o sus distribuidores autorizados, si los hubiese.

El software de otros fabricantes, incluida la tecnología de tipos de letra, está protegido por copyright y los distribuidores de Sun otorgan la licencia correspondiente.

Algunas partes de este producto pueden derivarse de sistemas Berkeley BSD, cuya licencia otorga la Universidad de California. UNIX es una marca registrada en los EE.UU. y otros países, con licencia exclusiva de X/Open Company, Ltd.

Sun, Sun Microsystems, el logotipo de Sun, docs.sun.com, Sun Blade, Sun Fire y Solaris son marcas comerciales o marcas registradas de Sun Microsystems, Inc. en los EE.UU. y otros países.

Todas las marcas comerciales SPARC se utilizan en virtud de una licencia y son marcas comerciales o marcas registradas de SPARC International, Inc. en los EE.UU. y otros países. Los productos con marcas comerciales SPARC se basan en una arquitectura desarrollada por Sun Microsystems, Inc.

La interfaz gráfica de usuario OPEN LOOK y Sun™ ha sido desarrollada por Sun Microsystems, Inc. para sus usuarios y titulares de licencia. Sun reconoce el trabajo de Xerox como pionera en la investigación y el desarrollo del concepto de interfaces de usuario visuales o gráficas para la industria informática. Sun dispone de una licencia no exclusiva de Xerox para la utilización de Xerox Graphical User Interface; esta licencia cubre también a los titulares de licencias de Sun que utilizan las interfaces gráficas de usuario OPEN LOOK y cumplen los contratos de licencia por escrito de Sun. OpenGL es una marca registrada de Silicon Graphics, Inc.

LA DOCUMENTACIÓN SE PROPORCIONA "TAL CUAL" SIN NINGUNA GARANTÍA, REPRESENTACIÓN NI CONDICIÓN EXPRESA O IMPLÍCITA, INCLUIDA CUALQUIER GARANTÍA DE COMERCIALIZACIÓN, IDONEIDAD PARA FINES ESPECÍFICOS O CONTRAVENCIÓN DEL PRESENTE CONTRATO, EXCEPTO EN LOS CASOS EN QUE DICHA RENUNCIA SEA JURÍDICAMENTE NULA Y SIN VALOR.

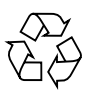

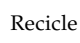

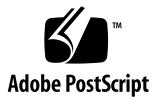

# Índice

#### **[Prefacio](#page-10-0) xi**

**1. [Descripción general del acelerador de gráficos Sun XVR-600](#page-14-0) 1** [Material de instalación](#page-14-1) 1 [Descripción general del acelerador de gráficos Sun XVR-600 2](#page-15-0) [Características](#page-16-0) 3 [Características adicionales](#page-17-0) 4 [Proceso de instalación](#page-18-0) 5 [Formatos de vídeo](#page-18-1) 5 [Información de las unidades reemplazables de campo](#page-20-0) 7 [Asistencia técnica 8](#page-21-0) **2. [Instalación del software del acelerador de gráficos Sun XVR-600 9](#page-22-0)** [Requisitos de software 9](#page-22-1) [Paquetes de software del acelerador de gráficos Sun XVR-600 1](#page-23-0)0 [Ubicación de los paquetes de software 1](#page-24-0)1

[Paquetes de software 1](#page-24-1)1

[Parches del software](#page-25-0) 12

[Software Sun OpenGL para Solaris 1](#page-25-1)2 [Ubicación de los paquetes de software 1](#page-25-2)2 [Parches Sun OpenGL para Solaris](#page-26-0) 13 [Nombres de los paquetes de software Sun OpenGL para Solaris 1](#page-27-0)4 [Instalación del software 1](#page-29-0)6 [Desinstalación del software 1](#page-32-0)9 [Páginas de comando man](#page-33-0) 20 [Protección frente a la variación de los colores asignados](#page-34-0) 21 [Uso de la opción](#page-34-1) -defdepth 24 21 [Uso de la opción](#page-35-0) -fake8 22

#### **3. [Instalación del hardware del acelerador de gráficos Sun XVR-600 2](#page-36-0)3**

[Antes de proceder a la instalación](#page-36-1) 23 [Configuraciones del sistema 2](#page-37-0)4 [Instalación del hardware 2](#page-37-1)4 [Cables de monitor](#page-38-0) 25 [Cambio en la resolución de pantalla del monitor](#page-38-1) 25

#### **4. [Configuración de varias memorias intermedias de trama](#page-40-0) 27**

[Configuración de varias memorias intermedias de trama mediante el archivo](#page-40-1)  Xservers 27

[Xinerama 2](#page-42-0)9

[Uso de Xinerama](#page-42-1) 29

[Restricciones al utilizar Xinerama 3](#page-43-0)0

#### **5. [Uso de las características del acelerador de gráficos Sun XVR-600](#page-44-0) 31**

[Suavizado multimuestra dinámico](#page-44-1) 31

[Activación de la opción de multimuestra para todas las aplicaciones Sun](#page-45-0)  [OpenGL para Solaris](#page-45-0) 32

[Profundidad de color predeterminada 3](#page-46-0)3

[Comprobación de la configuración del dispositivo](#page-47-0) 34

- **6. [Bloqueo de tramas del acelerador de gráficos Sun XVR-600 3](#page-50-0)7** [Sistema de bloqueo de tramas del acelerador de gráficos Sun XVR-600 3](#page-50-1)7 [Configuración del acelerador de gráficos Sun XVR-600 para el bloqueo de](#page-51-0)  [tramas](#page-51-0) 38 [Ensamblaje de cables de bloqueo de tramas](#page-53-0) 40 [Conexión del ensamblaje de cables de bloqueo de tramas 4](#page-54-0)1
- **A. [Configuración de la consola de visualización predeterminada](#page-56-0) 43**
- **B. [Especificaciones del acelerador de gráficos Sun XVR-600 4](#page-60-0)7**

[Especificaciones de los puertos de E/S 4](#page-60-1)7 [Puerto de salida de vídeo DVI](#page-61-0) 48 [Puerto de salida estéreo 5](#page-63-0)0

**[Índice alfabético](#page-64-0) 51**

# Figuras

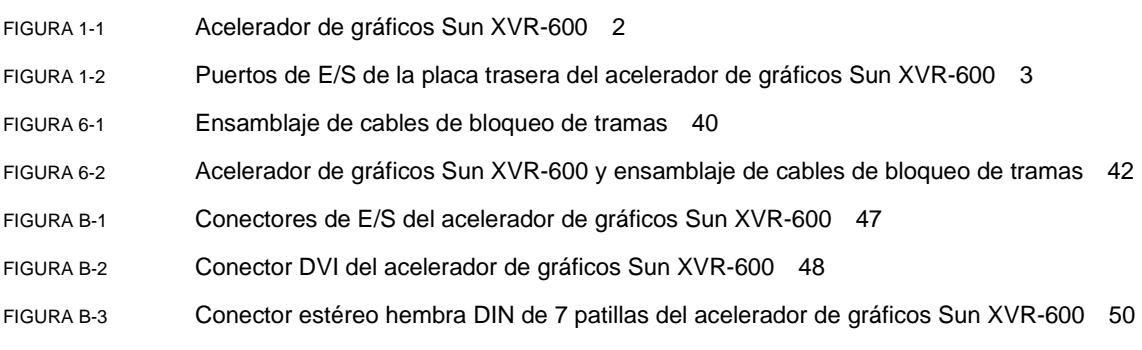

# Tablas

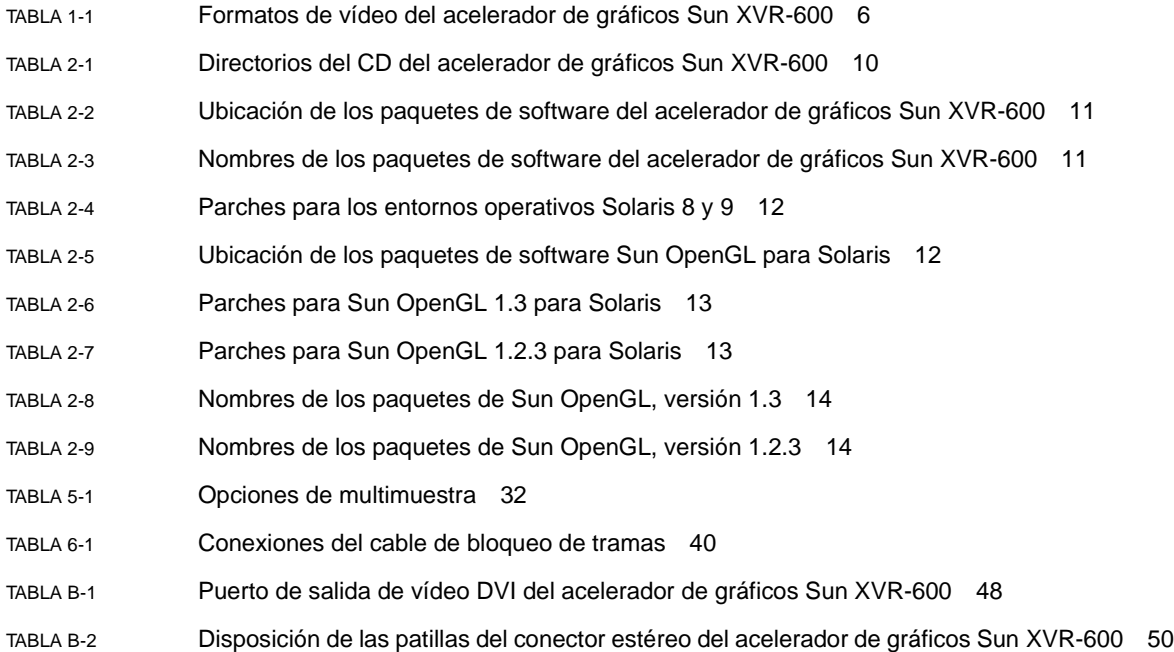

## <span id="page-10-0"></span>Prefacio

En esta guía se describe la instalación del acelerador de gráficos Sun™ XVR-600 en el sistema informático Sun.

### Organización de la guía

En el [Capítulo 1](#page-14-2) se ofrece una descripción general del acelerador de gráficos Sun XVR-600 y se indican las características y los formatos de vídeo compatibles.

En el [Capítulo 2](#page-22-2) se describe la instalación del software del acelerador de gráficos Sun XVR-600.

En el [Capítulo 3](#page-36-2) se proporciona información sobre la instalación del hardware del acelerador de gráficos Sun XVR-600.

En el [Capítulo 4](#page-40-2) se describe cómo modificar el archivo de configuración Xservers para que utilice más de una memoria intermedia de trama y cómo utilizar Xinerama para configurar varias memorias intermedias de trama.

En el [Capítulo 5](#page-44-2) se describen las características del acelerador de gráficos Sun XVR-600.

En el [Capítulo 6](#page-50-2) se describe el bloqueo de tramas de varios aceleradores de gráficos Sun XVR-600.

En el [Apéndice A](#page-56-1) se describe cómo configurar el acelerador de gráficos Sun XVR-600 como la consola de visualización del monitor predeterminada.

En el [Apéndice B](#page-60-3) se proporcionan las especificaciones de los puertos de E/S del acelerador de gráficos Sun XVR-600.

# Uso de comandos UNIX

Es posible que este documento no contenga información sobre los comandos y procedimientos básicos de UNIX®, tales como el cierre y el inicio del sistema y la configuración de dispositivos. Si desea obtener más información al respecto, consulte los siguientes documentos:

- Documentación de software que haya recibido con el sistema
- Documentación sobre el entorno operativo Solaris™, que se encuentra en:

http://docs.sun.com

# Convenciones tipográficas

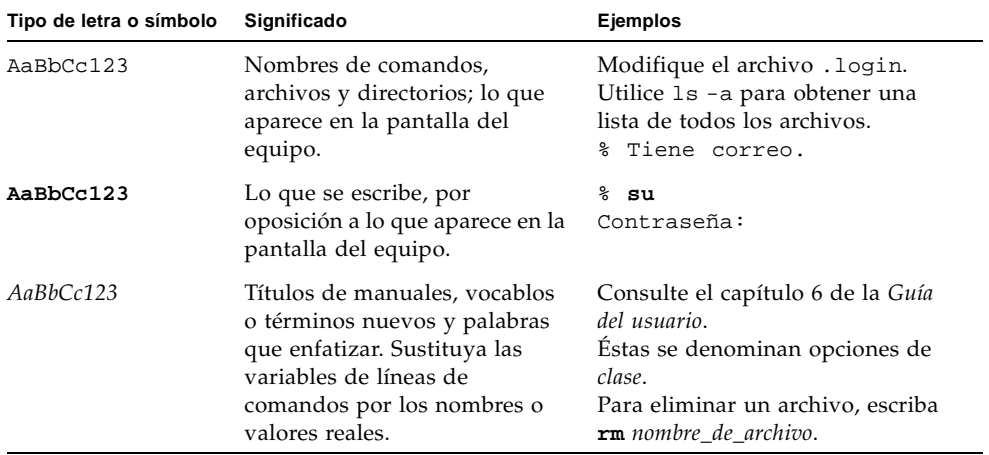

## Indicadores Shell

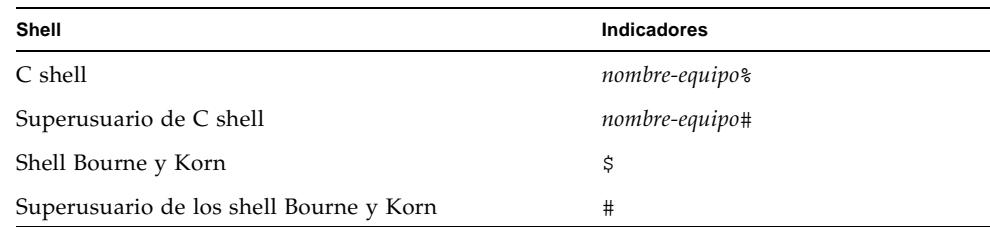

## Acceso a la documentación de Sun

Puede ver, imprimir y adquirir una amplia selección de la documentación de Sun, incluidas las versiones localizadas, en:

http://www.sun.com/documentation

## Asistencia técnica de Sun

Si desea hacer alguna pregunta de tipo técnico que no le resuelva esta guía, visite el sitio Web:

http://www.sun.com/service/contacting

## Envío de comentarios a Sun

En Sun estamos interesados en mejorar nuestra documentación y, por tanto, agradecemos sus comentarios y sugerencias. Puede enviar sus comentarios desde el sitio Web:

http://www.sun.com/hwdocs/feedback

Escriba el título y el número de publicación del documento en los comentarios:

*Guía de instalación y del usuario del acelerador de gráficos Sun XVR-600*, número de publicación 817-3190-10

<span id="page-14-2"></span>CAPÍTULO **1**

# <span id="page-14-0"></span>Descripción general del acelerador de gráficos Sun XVR-600

<span id="page-14-3"></span>En este capítulo se proporciona una descripción general del acelerador de gráficos Sun XVR-600.

- ["Material de instalación" en la página 1](#page-14-1)
- ["Descripción general del acelerador de gráficos Sun XVR-600" en la página 2](#page-15-0)
- ["Proceso de instalación" en la página 5](#page-18-0)
- ["Formatos de vídeo" en la página 5](#page-18-1)
- ["Información de las unidades reemplazables de campo" en la página 7](#page-20-0)
- ["Asistencia técnica" en la página 8](#page-21-0)

Si desea saber qué sistemas son compatibles con el acelerador de gráficos Sun XVR-600, visite:

http://www.sun.com/desktop/products/graphics/xvr600/

### <span id="page-14-1"></span>Material de instalación

<span id="page-14-4"></span>El material de instalación del acelerador de gráficos Sun XVR-600 contiene los siguientes elementos:

- Acelerador de gráficos Sun XVR-600 (hardware)
- Software del acelerador de gráficos Sun XVR-600 (en CD-ROM)
- Cable del monitor de DVI-I a 13W3
- Muñequera antiestática
- *Guía de instalación y guía del usuario del acelerador de gráficos Sun XVR-600, el* presente documento

Consulte el [Capítulo 6](#page-50-2) si necesita solicitar cables de bloqueo de tramas.

# <span id="page-15-0"></span>Descripción general del acelerador de gráficos Sun XVR-600

Si desea saber qué sistemas son compatibles con el acelerador de gráficos Sun XVR-600, visite:

http://www.sun.com/desktop/products/graphics/xvr600/

<span id="page-15-2"></span>El acelerador de gráficos Sun XVR-600 se basa en PCI y proporciona gráficos PCI en tres dimensiones de alta resolución y rendimiento. Algunas de sus funciones son la memoria de textura, una interfaz PCI de 64 bits a 66/33 MHz y salida de vídeo DVI-I. El acelerador de gráficos Sun XVR-600 ocupa una ranura PCI física.

En la [FIGURA 1-1](#page-15-1) se muestra el acelerador de gráficos Sun XVR-600.

<span id="page-15-1"></span>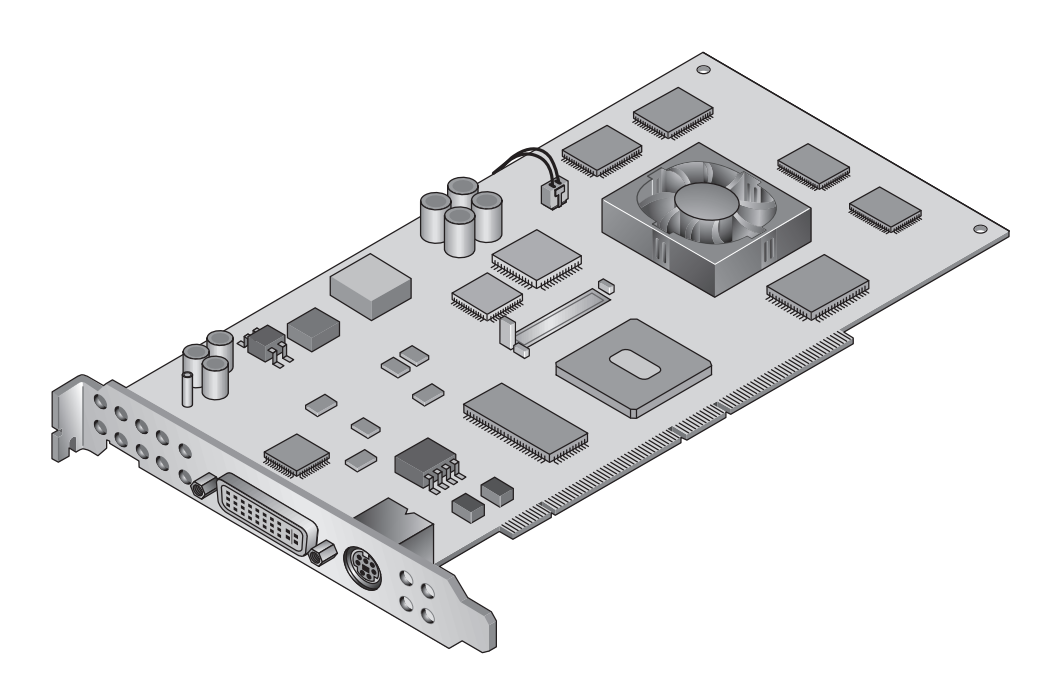

**FIGURA 1-1** Acelerador de gráficos Sun XVR-600

En la [FIGURA 1-2](#page-16-1) se muestra la placa trasera de E/S del acelerador de gráficos Sun XVR-600.

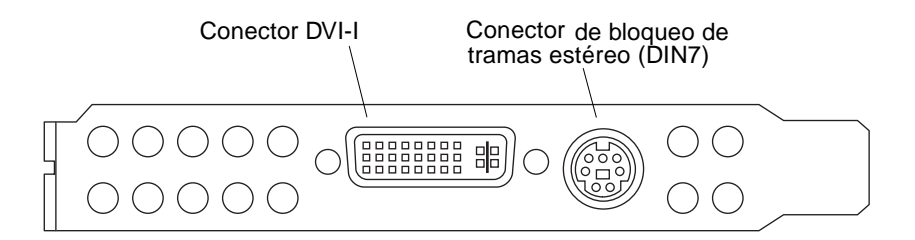

<span id="page-16-3"></span><span id="page-16-1"></span>**FIGURA 1-2** Puertos de E/S de la placa trasera del acelerador de gráficos Sun XVR-600

### <span id="page-16-2"></span><span id="page-16-0"></span>Características

- <span id="page-16-4"></span>■ 32 MB de memoria de lista DDR
- 32 MB de memoria de textura
- 64 MB de memoria intermedia de trama
- Corrección gamma de 10 bits
- Resolución de hasta  $2048 \times 1536 \times 40$  Hz con color de 24 bits
- Compatibilidad con pantallas de  $1920 \times 1200$
- Compatibilidad con pantallas estéreo de  $1280 \times 1024$
- Cursor de hardware
- Compatible con la visualización estereoscópica (secuencial de tramas)
- Salida estéreo
- Compatible con el monitor DDC (Display Data Channel) para la comunicación bidireccional
- Compatible con la función de ahorro de energía DPMS (Display Power Management Signaling) del monitor
- DMA (acceso directo a memoria) de alta velocidad y con todas las características en el bus PCI
- Interfaz PCI de 64 bits a 66/33 MHz
- Compatible con la multipantalla usando varias tarjetas en una misma estación de trabajo
- Bloqueo de tramas del cronometraje del vídeo según una fuente de cronometraje externa
- Función multivista para el bloqueo de tramas de varias tarjetas
- Dos tablas de búsqueda de vídeo
- Salida de vídeo DVI-I

### <span id="page-17-0"></span>Características adicionales

- <span id="page-17-1"></span>■ Aceleración geométrica
	- Transformación de las coordenadas de vértices y normales de la matriz de visualización del modelo
	- Transformación de las coordenadas de textura de la matriz de textura
	- Cálculos completos de iluminación con hasta 32 fuentes de luz
	- Hasta seis planos de recortado de usuario
	- Transformación de la perspectiva
	- Transformación del puerto de visualización
	- Recortado del volumen de visualización
- Operaciones OpenGL (es compatible con Sun OpenGL® 1.3 y 1.2.3 para Solaris)
	- Asignación cúbica
	- Puntos (2D, 3D, ancho)
	- Vectores (líneas 2D y 3D, filtrado de líneas; ancho, punteado)
	- Polígonos (modos triángulos, filtrado de triángulos, cuadriláteros, filtrado de cuadriláteros, polígonos, polígonos punto/línea)
	- Puntos, vectores y polígonos con contornos suavizados
	- Compatibilidad con imágenes (varios formatos, ampliación, escalado bilineal, matriz de colores, tablas de colores)
	- Operaciones alfa
	- Corte
	- Recorte de ventana
	- Enmascaramiento
	- Velado (lineal, exponencial, exponencial<sup>2</sup>, definido por el usuario)
	- Asignación de texturas (punto, bilineal, trilineal y varios formatos internos)
	- Operaciones con plantillas
	- Reducción de color
	- Amplia gama de operaciones de mezclado
	- Borrado de ventana rápido
	- Inclusión doble en memoria intermedia en modo de ventana rápido
	- Compatibilidad con estéreo secuencial de tramas
- Amplia compatibilidad con OpenGL
	- Extensiones de imagen, tales como memoria intermedia de píxeles, tabla de colores y matriz de colores
	- Extensiones de mezclado, tales como mezclar color, mezclar mínimo y máximo, y mezclar función por separado
	- Extensiones de textura (fijación de aristas, fijación de bordes, fijación de LOD, generación de asignaciones mip)
	- Tabla de colores de la textura
	- Asignación posterior de la trama especular
	- Ajuste de operaciones con plantillas

## <span id="page-18-2"></span>Proceso de instalación

<span id="page-18-0"></span>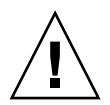

**Precaución –** El acelerador de gráficos Sun XVR-600 *no* es intercambiable en funcionamiento.

**Nota –** El funcionamiento del acelerador de gráficos Sun XVR-600 es mejor si se instala en las ranuras de conectores de bus PCI de 66 MHz del sistema (sólo se aplica a los sistemas que dispongan de ranuras de bus PCI de 66 MHz).

- <span id="page-18-4"></span>1. Instale el software del acelerador de gráficos Sun XVR-600 ([Capítulo 2\)](#page-22-2).
- 2. Apague el sistema.
- 3. Instale el hardware del acelerador de gráficos Sun XVR-600 ([Capítulo 3](#page-36-2)), vuelva a encender el sistema y realice un reinicio (boot -r) de reconfiguración.
- 4. Modifique el archivo de configuración Xservers, si es necesario [\(Capítulo 4\)](#page-40-2).

### <span id="page-18-1"></span>Formatos de vídeo

<span id="page-18-5"></span><span id="page-18-3"></span>En la [TABLA 1-1](#page-19-0) se indican los formatos de vídeo compatibles con el acelerador de gráficos Sun XVR-600.

● **Para obtener una lista de todos los dispositivos de gráficos del sistema, escriba:**

<span id="page-18-6"></span>host% **fbconfig -list**

La salida del sistema siguiente es un ejemplo de una lista de dispositivos de gráficos:

```
Device-Filename Specific Config Program
 --------------- -----------------------
/dev/fbs/jfb0 SUNWjfb config
```
● **Para obtener una lista de las resoluciones disponibles para el dispositivo de visualización, escriba:**

```
host% fbconfig -dev jfb0 -res \?
```
En la [TABLA 1-1](#page-19-0) también se indican los tamaños de multimuestra estáticos para los formatos de vídeo aplicables (*mpp* significa muestras por píxel).

| Resolución de<br>visualización | Frecuencia de<br>renovación<br>vertical | Estándar de<br>sincronización | Formato de la<br>relación de<br>aspecto | Número máximo<br>de mpp, pantalla<br>simple |
|--------------------------------|-----------------------------------------|-------------------------------|-----------------------------------------|---------------------------------------------|
| 2048 x 1536                    | 40 Hz                                   | Sun                           | 16:10                                   | $\mathbf{1}$                                |
| $1920 \times 1200$             | 60, 70, 75 Hz                           | Sun                           | 16:10                                   | $\mathbf{1}$                                |
| $1920 \times 1200$             | 60 240T Hz                              | Sun                           | 16:10                                   | $\mathbf{1}$                                |
| $1920 \times 1080$             | 72 Hz                                   | Sun                           | 16:9                                    | 1                                           |
| 1792 x 1344                    | 75 Hz                                   | <b>VESA</b>                   | 4:3                                     | $\mathbf{1}$                                |
| $1600 \times 1280$             | 76 Hz                                   | Sun                           | 5:4                                     | $\mathbf{1}$                                |
| $1600 \times 1200$             | 60,75 Hz                                | <b>VESA</b>                   | 4:3                                     | $\mathbf{1}$                                |
| $1600 \times 1000$             | 66,76 Hz                                | Sun                           | 16:10                                   | $\mathbf{1}$                                |
| 1440 x 900                     | 76 Hz                                   | Sun                           | 16:10                                   | $\mathbf{1}$                                |
| $1280 \times 1024$             | 60, 75, 85 Hz                           | <b>VESA</b>                   | 5:4                                     | 2                                           |
| 1280 x 1024                    | 67,76 Hz                                | Sun                           | 5:4                                     | 2                                           |
| 1280 x 1024                    | 112 Hz                                  | Sun-Stereo                    | 5:4                                     | $\mathbf{1}$                                |
| $1280 \times 800$              | 112 Hz                                  | Sun-Stereo                    | 16:10                                   | $\mathbf{1}$                                |
| $1280 \times 800$              | 76 Hz                                   | Sun                           | 16:10                                   | $\overline{2}$                              |
| $1152 \times 900$              | 66,76 Hz                                | Sun                           | 5:4                                     | $\mathbf{1}$                                |
| $1152 \times 900$              | 120 Hz                                  | Sun-Stereo                    | 5:4                                     | $\mathbf{1}$                                |
| $1024 \times 800$              | 84 Hz                                   | Sun                           | 5:4                                     | 2                                           |
| $1024 \times 768$              | 75 Hz                                   | <b>VESA</b>                   | 4:3                                     | 2                                           |
| $1024 \times 768$              | 60, 70, 77 Hz                           | Sun                           | 4:3                                     | $\overline{2}$                              |
| $960 \times 680$               | 108, 112 Hz                             | Sun-Stereo                    | 7:5                                     | $\overline{2}$                              |
| $800 \times 600$               | 75                                      | <b>VESA</b>                   | 4:3                                     | $\overline{4}$                              |
| $640 \times 480$               | 60 Hz                                   | <b>VESA</b>                   | 4:3                                     | 8                                           |

<span id="page-19-1"></span><span id="page-19-0"></span>**TABLA 1-1** Formatos de vídeo del acelerador de gráficos Sun XVR-600

# <span id="page-20-0"></span>Información de las unidades reemplazables de campo

<span id="page-20-1"></span>Puede obtener los números de versión de los subcomponentes del acelerador de gráficos Sun XVR-600 y otros datos mediante el comando fbconfig.

● **Para obtener información sobre el identificador de las unidades reemplazables de campo (FRU), escriba:**

```
host% fbconfig -dev jfb0 -prconf
--- Hardware Configuration for /dev/fbs/jfb0 ---
Type: XVR-600 
Sun Serial Number: 3753153400011
Hardware Revision: -01 rev50
Manufacture Date: Tue Sep 30 13:15:52 2003
PROM Information: @(#)xvr600,fth 1.5 03/05/09 SMI
Monitor/Resolution Information: 
   EDID Data: Available - EDID version 1 revision 3 
   Tipo de monitor: Sun P/N 365-1383 S/N 9906KN4883 
  Current resolution setting: 1920x1200x60 
  Monitor possible resolutions: 1024x768x60, 1024x768x70, 1024x768x75, 
   1152x900x66, 1280x1024x60, 1280x1024x75, 1280x1024x76, 640x480x60, 
   1920x1200x60, 1920x1200x60_240T, 1600x1200x60, 800x600x75, 
   1920x1080x60 
Framelock Configuration: 
   Slave Mode: Disabled 
Memory Information: 
  Total Video Memory: 67108864 
  Video Memory Used: 20971520 
  Total Texture Memory: 33554432 
  Texture Memory Used: 0 
   Total Display List Memory: 33554432
```
## <span id="page-21-0"></span>Asistencia técnica

<span id="page-21-1"></span>Para obtener ayuda o información relativa al acelerador de gráficos Sun XVR-600 que no aparezca en el presente documento, póngase en contacto con el servicio de asistencia técnica en:

http://www.sun.com/service/online

Para obtener la versión más actualizada de la guía de instalación, visite: http://www.sun.com/documentation

Los últimos parches del software se encuentran en: http://sunsolve.sun.com

# <span id="page-22-2"></span><span id="page-22-0"></span>Instalación del software del acelerador de gráficos Sun XVR-600

<span id="page-22-3"></span>En este capítulo se ofrece información sobre la instalación del software del acelerador de gráficos Sun XVR-600.

- ["Requisitos de software" en la página 9](#page-22-1)
- ["Paquetes de software del acelerador de gráficos Sun XVR-600" en la página 10](#page-23-0)
- ["Instalación del software" en la página 16](#page-29-0)
- ["Desinstalación del software" en la página 19](#page-32-0)
- ["Páginas de comando man" en la página 20](#page-33-0)
- ["Protección frente a la variación de los colores asignados" en la página 21](#page-34-0)

### <span id="page-22-1"></span>Requisitos de software

<span id="page-22-4"></span>Es necesario haber instalado en el sistema el entorno operativo Solaris 8 2/02 o Solaris 9, o una versión posterior compatible antes de instalar el software del acelerador de gráficos Sun XVR-600:

- 1,5 MB de espacio disponible en el disco duro para el software del sistema Solaris del acelerador de gráficos Sun XVR-600
- De 65 a 110 MB de espacio en el disco para Sun OpenGL para Solaris (hasta 110 MB si se instala Sun OpenGL para Solaris de 64 bits)

**Nota –** Si no se ha instalado el entorno operativo Solaris 8 2/02 en el sistema, deberá instalarlo o una versión posterior compatible, como el entorno operativo Solaris 9. Consulte los manuales de instalación de Solaris para obtener información al respecto.

Las versiones actualizadas de Sun OpenGL para Solaris están disponibles en:

http://www.sun.com/software/graphics/OpenGL/

# <span id="page-23-0"></span>Paquetes de software del acelerador de gráficos Sun XVR-600

<span id="page-23-3"></span>Instale los paquetes de software necesarios para el entorno operativo Solaris desde el CD-ROM proporcionado con el material de instalación del acelerador de gráficos Sun XVR-600. En la [TABLA 2-1](#page-23-1) se indican los directorios del CD del acelerador de gráficos Sun XVR-600.

<span id="page-23-1"></span>

| Nombre del directorio       | Descripción                                               |
|-----------------------------|-----------------------------------------------------------|
| License                     | Licencia de código binario                                |
| XVR-600/Solaris_8/Packages/ | Paquetes de software del acelerador de gráficos Solaris 8 |
| XVR-600/Solaris_8/Patches/  | Parches de software del acelerador de gráficos Solaris 8  |
| XVR-600/Solaris_9/Packages/ | Paquetes de software del acelerador de gráficos Solaris 9 |
| XVR-600/Solaris_9/Patches/  | Parches de software del acelerador de gráficos Solaris 9  |
| Docs/                       | Documentación del acelerador de gráficos Sun XVR-600      |
| Copyright                   | Copyright de la versión inglesa                           |
| FR_Copyright                | Copyright de la versión francesa                          |
| install                     | Secuencia de instalación del producto                     |
| uninstall                   | Secuencia de desinstalación del producto                  |
| OpenGL/1.3/Packages/        | Paquetes de Sun OpenGL 1.3                                |
| OpenGL/1.3/Patches/         | Parches de Sun OpenGL 1.3                                 |
| OpenGL/1.2.3/Packages/      | Paquetes de Sun OpenGL 1.2.3                              |
| OpenGL/1.2.3/Patches/       | Parches de Sun OpenGL 1.2.3                               |

<span id="page-23-4"></span><span id="page-23-2"></span>**TABLA 2-1** Directorios del CD del acelerador de gráficos Sun XVR-600

### <span id="page-24-0"></span>Ubicación de los paquetes de software

<span id="page-24-4"></span>Los paquetes de software del acelerador de gráficos Sun XVR-600 se encuentran en los directorios especificados en la [TABLA 2-2.](#page-24-2) Si el CD no está configurado, la ruta es /cdrom/XVR-600/.

<span id="page-24-2"></span>**TABLA 2-2** Ubicación de los paquetes de software del acelerador de gráficos Sun XVR-600

| Paquetes de software    | <b>Directorio</b>                        |
|-------------------------|------------------------------------------|
| Software para Solaris 8 | /cdrom/cdrom0/XVR-600/Solaris 8/Packages |
| Software para Solaris 9 | /cdrom/cdrom0/XVR-600/Solaris 9/Packages |

### <span id="page-24-1"></span>Paquetes de software

<span id="page-24-5"></span>En la [TABLA 2-3](#page-24-3) se muestran los nombres y descripciones de los paquetes de software del acelerador de gráficos Sun XVR-600.

<span id="page-24-3"></span>**TABLA 2-3** Nombres de los paquetes de software del acelerador de gráficos Sun XVR-600

| Nombre del<br>paquete | Descripción                                                                                       |
|-----------------------|---------------------------------------------------------------------------------------------------|
| SUNWifbcf             | Software de configuración gráfica de Sun XVR-600 y XVR-1200                                       |
| SUNWifbmn             | Página del manual gráfico de Sun XVR-600 y XVR-1200                                               |
| SUNWifbr              | Software del sistema gráfico de Sun XVR-600 y XVR-1200 (raíz)                                     |
| SUNWifbw              | Compatibilidad con el sistema de ventanas gráficas de Sun XVR-600 y<br>XVR-1200                   |
| SUNWjfbx.u            | Controlador del dispositivo y software del sistema gráfico de Sun XVR-600 y<br>XVR-1200 (64 bits) |

### <span id="page-25-0"></span>Parches del software

<span id="page-25-7"></span>En la [TABLA 2-4](#page-25-3) se indican los parches necesarios para los entornos operativos Solaris.

<span id="page-25-3"></span>**TABLA 2-4** Parches para los entornos operativos Solaris 8 y 9

| Parche                  | Ubicación                               |
|-------------------------|-----------------------------------------|
| $114554-09$ o posterior | /cdrom/cdrom0/XVR-600/Solaris 8/Patches |
| $114555-09$ o posterior | /cdrom/cdrom0/XVR-600/Solaris 9/Patches |

# <span id="page-25-1"></span>Software Sun OpenGL para Solaris

<span id="page-25-5"></span>El acelerador de gráficos Sun XVR-600 es compatible con Sun OpenGL 1.2.3 y 1.3, así como con versiones posteriores compatibles de Sun OpenGL, para los entornos operativos Solaris.

### <span id="page-25-2"></span>Ubicación de los paquetes de software

<span id="page-25-6"></span>En la [TABLA 2-5](#page-25-4) se muestran los directorios en que se encuentran los paquetes de software Sun OpenGL para Solaris.

<span id="page-25-4"></span>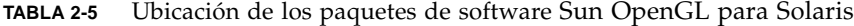

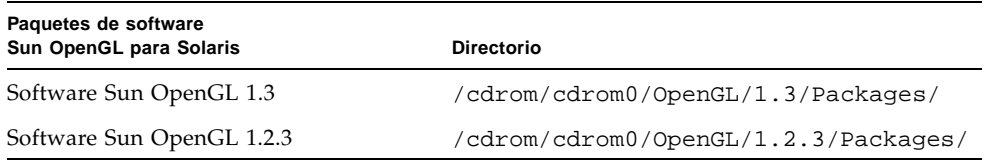

Las versiones actualizadas de Sun OpenGL para Solaris están disponibles en:

http://www.sun.com/software/graphics/OpenGL/

### <span id="page-26-0"></span>Parches Sun OpenGL para Solaris

<span id="page-26-3"></span>En la [TABLA 2-6](#page-26-1) se indican los parches requeridos para Sun OpenGL 1.3 para Solaris.

<span id="page-26-1"></span>**TABLA 2-6** Parches para Sun OpenGL 1.3 para Solaris

| Parche                            | Ubicación                        |
|-----------------------------------|----------------------------------|
| $113886-10$ (32 bits) o posterior | /cdrom/cdrom0/OpenGL/1.3/Patches |
| $113887-10$ (64 bits) o posterior | /cdrom/cdrom0/OpenGL/1.3/Patches |

<span id="page-26-4"></span>En la [TABLA 2-7](#page-26-2) se indican los parches requeridos para Sun OpenGL 1.2.3 para Solaris.

<span id="page-26-2"></span>**TABLA 2-7** Parches para Sun OpenGL 1.2.3 para Solaris

| Parche                            | <b>Ubicación</b>                   |
|-----------------------------------|------------------------------------|
| $112628-20$ (32 bits) o posterior | /cdrom/cdrom0/OpenGL/1.2.2/Patches |
| $112629-20$ (64 bits) o posterior | /cdrom/cdrom0/OpenGL/1.2.2/Patches |

**Nota –** Si la versión de Sun OpenGL para Solaris instalada en el sistema *no* incluye el nivel de parche más reciente, la secuencia de instalación del software del acelerador de gráficos Sun XVR-600 realiza la actualización al nivel de parche correcto.

**Nota –** Los últimos parches del software se encuentran en: http://sunsolve.sun.com/

### <span id="page-27-0"></span>Nombres de los paquetes de software Sun OpenGL para Solaris

<span id="page-27-3"></span><span id="page-27-2"></span>En la [TABLA 2-8](#page-27-1) se indican los nombres y descripciones de los paquetes de software de Sun OpenGL 1.3 para Solaris.

| Nombre del paquete | Descripción                                                                             |
|--------------------|-----------------------------------------------------------------------------------------|
| SUNWgldoc          | Documentación y páginas de comando man de Sun OpenGL para<br>Solaris                    |
| SUNWgldp           | Compatibilidad de canalización de dispositivos de Sun OpenGL para<br>Solaris            |
| SUNWgldpx          | Compatibilidad de canalización de dispositivos de 64 bits de Sun<br>OpenGL para Solaris |
| SUNWglh            | Archivos de cabecera de Sun OpenGL para Solaris                                         |
| SUNWglrt           | Bibliotecas de ejecución de Sun OpenGL para Solaris                                     |
| SUNWglrtu          | Bibliotecas de ejecución específicas de la plataforma de Sun OpenGL<br>para Solaris     |
| SUNWglrtx          | Bibliotecas de ejecución de 64 bits de Sun OpenGL para Solaris                          |
| SUNWglsr           | Software genérico de ejecución de Sun OpenGL para Solaris                               |
| SUNWqlsrx          | Generador de tramas de software optimizado de 64 bits de Sun<br>OpenGL para Solaris     |
| SUNWqlsrz          | Generador de tramas de software optimizado de Sun OpenGL para<br>Solaris                |

<span id="page-27-1"></span>**TABLA 2-8** Nombres de los paquetes de Sun OpenGL, versión 1.3

<span id="page-28-1"></span>En la [TABLA 2-9](#page-28-0) se indican los nombres y descripciones de los paquetes de software de Sun OpenGL 1.2.3 para Solaris.

<span id="page-28-0"></span>

| Nombre del paquete | Descripción                                                                                    |
|--------------------|------------------------------------------------------------------------------------------------|
| SUNWafbgl          | Compatibilidad Elite3D de Sun OpenGL para Solaris                                              |
| SUNWafbgx          | Compatibilidad Elite3D de 64 bits de Sun OpenGL para Solaris                                   |
| SUNWffbgl          | Compatibilidad gráfica Creator (FFB) de Sun OpenGL para Solaris                                |
| SUNWffbgx          | Compatibilidad gráfica Creator (FFB) de 64 bits de Sun OpenGL para<br>Solaris                  |
| SUNWgfbgl          | Compatibilidad Gfb de Sun OpenGL para Solaris                                                  |
| SUNWqfbqx          | Compatibilidad Gfb de 64 bits de Sun OpenGL para Solaris                                       |
| SUNWgldoc          | Documentación y páginas de comando man de Sun OpenGL para Solaris                              |
| SUNWglh            | Archivos de cabecera de Sun OpenGL para Solaris                                                |
| SUNWglrt           | Bibliotecas de ejecución de Sun OpenGL para Solaris                                            |
| SUNWglrtu          | Bibliotecas de ejecución específicas de la plataforma de Sun OpenGL para<br>Solaris            |
| SUNWglrtx          | Bibliotecas de ejecución de 64 bits de Sun OpenGL para Solaris                                 |
| SUNWglsr           | Software genérico de ejecución de Sun OpenGL para Solaris                                      |
| SUNWqlsrx          | Generador de tramas de software optimizado de 64 bits de Sun OpenGL<br>para Solaris            |
| SUNWglsrz          | Generador de tramas de software optimizado de Sun OpenGL para Solaris                          |
| SUNWifbgl          | Compatibilidad gráfica Expert3D/Expert3D-Lite/XVR-500 de Sun<br>OpenGL para Solaris            |
| SUNWifbgx          | Compatibilidad gráfica Expert3D/Expert3D-Lite/XVR-500 de 64 bits de<br>Sun OpenGL para Solaris |
| SUNWjfbgl          | Compatibilidad gráfica XVR-600/XVR-1200 de Sun OpenGL para Solaris                             |
| SUNWjfbgx          | Compatibilidad gráfica XVR-600/XVR-1200 de 64 bits de Sun OpenGL<br>para Solaris               |

**TABLA 2-9** Nombres de los paquetes de Sun OpenGL, versión 1.2.3

## <span id="page-29-0"></span>Instalación del software

<span id="page-29-1"></span>Emplee la utilidad install del CD-ROM para instalar el software del acelerador de gráficos Sun XVR-600. Esta utilidad instala el software del controlador y los parches necesarios.

- **1. Inicie una sesión como superusuario.**
- **2. Introduzca el CD del acelerador de gráficos Sun XVR-600 en la unidad.**
	- Si la unidad ya está configurada, escriba lo siguiente y vaya al [Paso 3:](#page-30-0)

**# cd /cdrom/cdrom0**

■ Si la unidad de CD no está configurada, escriba:

```
# mount -F hsfs -O -o ro /dev/dsk/c0t6d0s0 /cdrom
# cd /cdrom
```
**Nota –** Es posible que el dispositivo de CD-ROM sea distinto en su sistema. Por ejemplo, /dev/dsk/c0t2d0s2.

<span id="page-30-0"></span>**3. Para instalar el software del acelerador de gráficos Sun XVR-600, escriba:**

# **./install**

Aparecerá lo siguiente:

```
Welcome to the Sun XVR-600 Graphics Accelerator installation.
Copyright 2003 Sun Microsystems, Inc. All rights reserved.
Use is subject to license terms.
This program installs the software for the Sun XVR-600 and Sun XVR-1200
Graphics Accelerators. This install process refers to the Sun XVR-600
Graphics Accelerator, but applies to the Sun XVR-1200 Graphics
Accelerator as well.
Please select the version of Sun OpenGL to install:
1) Sun OpenGL 1.3
2) Sun OpenGL 1.2.3
3) Do not install Sun OpenGL
Enter a number:
```
El programa de instalación comprobará si el software del acelerador de gráficos Sun XVR-600 está instalado. En tal caso, aparecerá lo siguiente:

```
*** Sun XVR-600 Graphics Accelerator packages are already installed.
*** Sun OpenGL 1.3 packages are already installed.
This script is about to take the following actions:
- Remove existing pre-release Sun XVR-600 Graphics Accelerator patch 114554-08
- Install Sun XVR-600 Graphics Accelerator patch(es) 114554-08
Press return to continue, or 'Q' to quit:
```
- Si el texto anterior *no* aparece, vaya al [Paso 4](#page-31-0) para continuar con el proceso de instalación.
- Si el texto anterior *aparece*, pulse la tecla Retorno. Se mostrará el siguiente mensaje para indicar que se han instalado los parches del acelerador de gráficos Sun XVR-600:

```
*** Installing patch 114554-09 for Solaris 8...
*** Done. A log of this installation is at:
         /var/tmp/XVR-600.install.2003.09.16
```
#### <span id="page-31-0"></span>**4. Seleccione la versión de Sun OpenGL para Solaris y pulse la tecla Retorno.**

Aparecerá lo siguiente. (En el siguiente ejemplo de un entorno operativo Solaris 8 aparece seleccionada la opción 1, Sun OpenGL 1.3 para Solaris.)

```
This script is about to take the following actions:
- Install Sun XVR-600 Graphics Accelerator software
- Install Sun XVR-600 Graphics Accelerator patch(es) 114554-08
- Install Sun OpenGL 1.3
Press return to continue, or 'Q' to quit:
```
#### **5. Pulse la tecla Retorno para iniciar la instalación.**

Una vez realizada la instalación, aparece lo siguiente:

**Nota –** En función de la configuración del sistema y del tiempo transcurrido durante la instalación, el resultado real en pantalla del proceso de instalación puede ser diferente del que se muestra a continuación.

```
*** Installing Sun XVR-600 Graphics Accelerator packages...
*** Installing patch 114554-08 for Solaris 8...
*** Installing Sun OpenGL 1.3 packages...
*** Done. A log of this installation is at:
         /var/tmp/XVR-600.install.2003.09.16
```
**6. Apague el sistema cuando haya terminado la instalación del software del acelerador de gráficos Sun XVR-600:**

# **shutdown**

Consulte las páginas de comando man shutdown(1M) y boot(1M) para obtener más detalles.

**7. Instale el hardware del acelerador de gráficos Sun XVR-600.**

Consulte el [Capítulo 3](#page-36-2) para obtener información sobre cómo instalar el hardware del acelerador de gráficos Sun XVR-600.

**8. Inicie el sistema cuando aparezca el indicador** ok**:**

Detenga el sistema (Stop-A) para que aparezca el indicador ok.

ok **boot -r**

### Desinstalación del software

- <span id="page-32-0"></span>**1. Inicie una sesión como superusuario.**
- **2. Introduzca el CD del acelerador de gráficos Sun XVR-600 en la unidad.**
	- Si la unidad ya está configurada, escriba lo siguiente y vaya al paso 3:

```
# cd /cdrom/cdrom0
```
■ Si la unidad de CD no está configurada, escriba:

```
# mount -F hsfs -O -o ro /dev/dsk/c0t6d0s0 /cdrom
# cd /cdrom
```
**3. Para desinstalar el software del acelerador de gráficos Sun XVR-600, regístrese como superusuario y escriba:**

**# ./uninstall**

Aparecerá la siguiente lista de opciones:

```
This program removes the software for the Sun XVR-600 and Sun
XVR-1200 Graphics Accelerators. This removal process refers to the
Sun XVR-600 Graphics Accelerator, but applies to the Sun XVR-1200
Graphics Accelerator as well.
1) Remove Sun XVR-600 Graphics Accelerator support
2) Remove Sun OpenGL
3) Remove All (Sun XVR-600 Graphics Accelerator and Sun OpenGL)
4) Quit
Select an option:
```
#### **4. Seleccione la opción 3 para desinstalar todos los paquetes de software que aparecen en la lista.**

Aparecerá lo siguiente en pantalla:

```
About to take the following actions:
- Remove Sun XVR-600 Graphics Accelerator support
- Remove Sun OpenGL
Press 'q' to quit, or press any other key to continue:
```
#### **5. Pulse la tecla Retorno para iniciar la desinstalación.**

Una vez realizada la desinstalación, aparecerá lo siguiente en pantalla y el programa le facilitará la ubicación del registro de desinstalación:

```
*** Removing packages...
*** Done. A log of this removal can be found at:
         /var/tmp/jfb.remove.2003.09.16
```
### <span id="page-33-0"></span>Páginas de comando man

<span id="page-33-1"></span>Las páginas de comando man del acelerador de gráficos Sun XVR-600 indican cómo consultar y configurar atributos de las memorias intermedias de trama, como las resoluciones de pantalla o las configuraciones visuales.

<span id="page-33-2"></span>Utilice la página de comando man  $f_{\text{b}}(1M)$  para configurar todos los aceleradores de gráficos Sun. La página SUNWjfb\_config(1M) contiene información específica sobre la configuración del dispositivo Sun XVR-600. Para obtener una lista de todos los dispositivos de gráficos del sistema, escriba:

```
host% fbconfig -list
```
En este ejemplo se muestra una lista de los dispositivos de gráficos:

```
 /dev/fbs/jfb0 SUNWjfb_config
```

```
Device-Filename Specific Config Program
 --------------- -----------------------
```
Utilice la opción fbconfig -help para ver información sobre los atributos y parámetros de la página de comando man.

```
host% fbconfig -dev jfb0 -help
```
● **Para acceder a la página de comando man** fbconfig**, escriba:**

```
host% man fbconfig
```
● **Para acceder a la página de comando man del acelerador de gráficos Sun XVR-600, escriba:**

<span id="page-34-5"></span><span id="page-34-4"></span>host% **man SUNWjfb\_config**

# <span id="page-34-0"></span>Protección frente a la variación de los colores asignados

<span id="page-34-6"></span>Cuando se utilizan varias ventanas en un sistema de ventanas de 8 bits, es posible que los colores varíen cuando se mueve el cursor de una ventana a otra. Existen dos métodos para evitar que se produzca la variación de los colores asignados:

- Uso de la opción de comando -defdepth 24 para ejecutar el sistema de ventanas en modo de 24 bits
- Uso de -fake8 enable si son necesarias visualizaciones de 8 y 24 bits simultáneamente

La opción predeterminada es 8 bits.

### Uso de la opción -defdepth 24

<span id="page-34-1"></span>**1. Utilice el comando** fbconfig **y escriba:**

```
% fbconfig -dev jfb0 -defdepth 24
```
**2. Desconéctese y vuelva a iniciar una sesión.**

**Nota –** El rendimiento del modo de profundidad de 24 bits puede ser más lento que el del modo de 8 bits.

### Uso de la opción -fake8

<span id="page-35-0"></span>**1. Utilice el comando** fbconfig **y escriba:**

```
% fbconfig -dev jfb0 -fake8 enable
```
**Nota –** El rendimiento de profundidad de 8 bits es más lento en el modo de 8+24  $(-fake8).$ 

**2. Desconéctese y vuelva a iniciar una sesión.**

# <span id="page-36-2"></span><span id="page-36-0"></span>Instalación del hardware del acelerador de gráficos Sun XVR-600

<span id="page-36-3"></span>En este capítulo se ofrece información sobre la instalación del hardware del acelerador de gráficos Sun XVR-600.

- ["Antes de proceder a la instalación" en la página 23](#page-36-1)
- ["Configuraciones del sistema" en la página 24](#page-37-0)
- ["Instalación del hardware" en la página 24](#page-37-1)
- ["Cables de monitor" en la página 25](#page-38-0)
- ["Cambio en la resolución de pantalla del monitor" en la página 25](#page-38-1)

### <span id="page-36-1"></span>Antes de proceder a la instalación

Consulte la documentación de la plataforma del sistema de que disponga para obtener información sobre los procedimientos adecuados para apagar el sistema de forma segura antes de instalar o extraer tarjetas internas y sobre cómo reiniciar el sistema una vez realizada la instalación. Puede acceder a la documentación en: http://www.sun.com/documentation

## <span id="page-37-0"></span>Configuraciones del sistema

<span id="page-37-2"></span>Si desea saber el número máximo de aceleradores de gráficos Sun XVR-600 que pueden instalarse en los sistemas Sun, visite:

http://www.sun.com/desktop/products/graphics/xvr600/

**Nota –** El acelerador de gráficos Sun XVR-600 consume 25 vatios de la energía del sistema.

### Configuración del servidor Sun Fire V480

Cuando utilice dos o tres aceleradores de gráficos Sun XVR-600 en un servidor Sun Fire V480 (que admite la presencia de tres), *debe* dejar una ranura vacía entre cada acelerador de gráficos Sun XVR-600. De esta forma, se garantiza que los aceleradores de gráficos Sun XVR-600 instalados cumplen las especificaciones de temperatura.

### <span id="page-37-1"></span>Instalación del hardware

**Nota –** El acelerador de gráficos Sun XVR-600 presenta un funcionamiento mejor si se instala en las ranuras de conectores de bus PCI de 66 MHz del sistema (sólo se aplica a los sistemas que dispongan de ranuras de bus PCI de 66 MHz).

<span id="page-37-3"></span>Consulte los manuales acerca de la plataforma facilitados con el sistema Sun para obtener instrucciones detalladas sobre la instalación de tarjetas gráficas Sun de bus PCI.

Puede acceder a los manuales del hardware del sistema en: http://www.sun.com/documentation

Después de instalar el acelerador de gráficos y de cerrar la carcasa del sistema:

**1. Conecte el cable de monitor, encienda el monitor, encienda el sistema y realice un inicio (**boot -r**) de reconfiguración.**

#### **2. Para utilizar varias tarjetas gráficas, modifique el archivo**  /etc/dt/config/Xservers**.**

Este archivo indica al sistema que debe ejecutar el sistema de ventanas X en cada una de las memorias intermedias de trama del archivo Xservers. Si extrae las tarjetas gráficas del sistema, también tendrá que modificar el archivo Xservers. Consulte el [Capítulo 4,](#page-40-2) "Configuración de varias memorias intermedias de trama".

# <span id="page-38-0"></span>Cables de monitor

<span id="page-38-3"></span>Utilice los cables de monitor DVI-I adecuados que sean compatibles con el monitor de que disponga. El cable adaptador del monitor DVI-I a 13W3 (número de pieza de Sun 530-3170) forma parte del material de instalación proporcionado con el acelerador de gráficos Sun XVR-600. También puede solicitar el cable DVI-I a 13W3 en la tienda electrónica de Sun (http://store.sun.com). Si fuese necesario, puede solicitar el cable adaptador de DVI-I a HD15 (número de pieza de Sun 530-3171) en la tienda electrónica de Sun.

# <span id="page-38-1"></span>Cambio en la resolución de pantalla del monitor

**Nota –** El monitor *debe* conectarse con el acelerador de gráficos Sun XVR-600 y encenderse para que el acelerador de gráficos se configure de acuerdo con la resolución inicial del monitor.

<span id="page-38-2"></span>En la mayoría de las instalaciones, el acelerador de gráficos Sun XVR-600 se configura automáticamente para tener la misma resolución de pantalla y frecuencia de renovación que el monitor. No obstante, si el monitor conectado con el acelerador de gráficos Sun XVR-600 no es Sun, puede que no tenga la resolución de pantalla adecuada. Para cambiar la resolución de pantalla, use la utilidad fbconfig utilizada para configurar todos los aceleradores de gráficos Sun. SUNWjfb\_config(1M) contiene información sobre la configuración específica del acelerador de gráficos Sun XVR-600.

● **Para acceder a la página de comando man** SUNWjfb\_config**, escriba:**

```
# man SUNWjfb_config
```
# <span id="page-40-2"></span><span id="page-40-0"></span>Configuración de varias memorias intermedias de trama

<span id="page-40-4"></span>En este capítulo se describen los procedimientos para configurar varias memorias intermedias de trama.

- "Configuración de varias memorias intermedias de trama mediante el archivo Xservers[" en la página 27](#page-40-1)
- ["Xinerama" en la página 29](#page-42-0)

## <span id="page-40-1"></span>Configuración de varias memorias intermedias de trama mediante el archivo Xservers

<span id="page-40-5"></span><span id="page-40-3"></span>Para utilizar más de una memoria intermedia de trama, debe modificar el archivo /etc/dt/config/Xservers. El nombre de dispositivo del acelerador de gráficos Sun XVR-600 es jfb (por ejemplo, jfb0 y jfb1 son dos dispositivos aceleradores de gráficos Sun XVR-600). Para realizar esta tarea:

**1. Regístrese como superusuario y abra el archivo** /etc/dt/config/Xservers**.**

```
# cd /etc/dt/config
# vi + Xservers
```
Si el archivo /etc/dt/config/Xservers no existe, cree el directorio /etc/dt/config y copie el archivo Xservers de /usr/dt/config/Xservers a /etc/dt/config.

```
# mkdir -p /etc/dt/config
# cp /usr/dt/config/Xservers /etc/dt/config
# cd /etc/dt/config
# vi + Xservers
```
**2. Modifique el archivo añadiendo las ubicaciones de los dispositivos para las memorias intermedias de trama en uso. Consulte los ejemplos siguientes:**

Introduzca el contenido del archivo Xservers en una sola línea.

En el siguiente ejemplo se muestra el archivo de configuración Xservers modificado con un acelerador de gráficos Sun XVR-500 y un acelerador de gráficos Sun XVR-600:

:0 Local local\_uid@console root /usr/openwin/bin/Xsun -dev /dev/fbs/ifb0 -dev /dev/fbs/jfb0

> En este ejemplo, el archivo de configuración Xservers se ha modificado para dar cabida a un acelerador de gráficos Sun XVR-600:

:0 Local local\_uid@console root /usr/openwin/bin/Xsun -dev /dev/fbs/jfb0

#### **3. Desconéctese y vuelva a iniciar una sesión.**

Si modifica el archivo Xservers después de completar todos los pasos de instalación descritos en el Capítulo 1, ["Proceso de instalación" en la página 5](#page-18-2), incluida la reconfiguración, sólo ha de reiniciar el sistema.

## <span id="page-42-0"></span>Xinerama

<span id="page-42-2"></span>Xinerama es una característica del sistema de ventanas X disponible en el software del sistema Solaris 8 y en versiones posteriores compatibles; se utiliza con las tarjetas gráficas Sun, incluido el acelerador de gráficos Sun XVR-600.

Consulte la página de comando man apropiada de Xservers(1) y la documentación de Xservers para obtener más información.

### <span id="page-42-1"></span>Uso de Xinerama

<span id="page-42-3"></span>Cuando el sistema de ventanas se inicia en modo Xinerama, todas las ventanas pueden moverse sin problemas más allá de los límites de la pantalla, por lo que se crea una gran pantalla virtual de una resolución muy alta. Con Sun OpenGL 1.2.3 y 1.3 para Solaris o cualquier versión posterior compatible, esta función se puede utilizar también en las aplicaciones OpenGL. Para que una aplicación heredada funcione con el modo Xinerama en varias pantallas no es necesario volver a compilar, incluso si la aplicación se compiló con una versión anterior de Sun OpenGL para Solaris.

**1. Para activar el modo Xinerama (pantalla lógica única) en visualizaciones multipantalla, agregue** +xinerama **a la línea de comandos** Xsun **del archivo**  /etc/dt/config/Xservers**.**

Como superusuario, escriba:

```
# cd /etc/dt/config
# vi + Xservers
```
**2. Modifique el archivo** Xservers**.**

Introduzca el contenido del archivo Xservers en una sola línea:

```
:0 Local local_uid@console root /usr/openwin/bin/Xsun +xinerama 
-dev /dev/fbs/jfb0 -dev /dev/fbs/jfb1
```
### <span id="page-43-0"></span>Restricciones al utilizar Xinerama

- <span id="page-43-1"></span>■ La densidad de muestras no se tiene en cuenta en Xinerama. Por lo tanto, las pantallas de diferente densidad de muestras pueden combinarse utilizando Xinerama.
- Dos pantallas deben tener los mismos visuales para poder combinarlas utilizando Xinerama. En la práctica, esto significa que deben ser el mismo dispositivo de gráficos basado en PCI de Sun (familia).
- Dos pantallas que el sistema de ventanas X considere que están una al lado de la otra deben tener la misma altura para poder combinarlas utilizando Xinerama.
- Dos pantallas que el sistema de ventanas X considere que están una sobre la otra deben tener la misma anchura para poder combinarlas utilizando Xinerama.

# <span id="page-44-2"></span><span id="page-44-0"></span>Uso de las características del acelerador de gráficos Sun XVR-600

<span id="page-44-3"></span>En este capítulo se ofrece información sobre las características del acelerador de gráficos Sun XVR-600.

- ["Suavizado multimuestra dinámico" en la página 31](#page-44-1)
- ["Comprobación de la configuración del dispositivo" en la página 34](#page-47-0)

## <span id="page-44-1"></span>Suavizado multimuestra dinámico

La técnica de multimuestra (suavizado dinámico completo de varias muestras) elimina los bordes irregulares de las imágenes tridimensionales. Las imágenes se muestrean a una resolución más alta que la de la pantalla, normalmente de dos a ocho muestras por píxel. Esta técnica aporta imágenes mejoradas, aunque posiblemente se incremente el tiempo de renderización.

<span id="page-44-4"></span>El acelerador de gráficos Sun XVR-600 cuenta con 64 MB de memoria intermedia de trama por lo que es posible suavizar por completo la imagen mediante la técnica de multimuestra con hasta ocho muestras por píxel en una sola pasada, en función de la resolución. Cuanto mayor sea el número de muestras por píxel, mejor será la calidad de la imagen y mayor será el tiempo de renderización (y se consumirá más memoria). En función del formato de vídeo ([TABLA 1-1](#page-19-1) en la [página 6](#page-19-1)), es posible aumentar el número de muestras por píxel, o *densidad de muestras*, para mejorar la calidad de la imagen.

Para establecer la opción de multimuestra, utilice las opciones -multisample y -samples del comando fbconfig. Puede activar el modo de multimuestra para todas las aplicaciones Sun OpenGL para Solaris.

El comando fbconfig controla el consumo de memoria intermedia de trama (en el momento de iniciarse el sistema de ventanas X).

### <span id="page-45-0"></span>Activación de la opción de multimuestra para todas las aplicaciones Sun OpenGL para Solaris

**1. Utilice** fbconfig **para activar la opción de multimuestra para todas las ventanas de aplicaciones de Sun OpenGL para Solaris.**

<span id="page-45-6"></span>host% **fbconfig -dev jfb0 -multisample forceon**

De este modo, se activa la opción de multimuestra para todas las aplicaciones Sun OpenGL para Solaris.

**2. Desconéctese y vuelva a iniciar una sesión.**

### Multimuestra

<span id="page-45-5"></span>La asignación de multimuestras se realiza cuando se inicia o reinicia el sistema de ventanas. El parámetro de configuración de muestras por píxel determina la profundidad preasignada. En la [TABLA 5-1](#page-45-1) se describen las opciones de fbconfig -multisample.

-multisample [available | disable | forceon]

#### <span id="page-45-1"></span>**TABLA 5-1** Opciones de multimuestra

<span id="page-45-4"></span><span id="page-45-2"></span>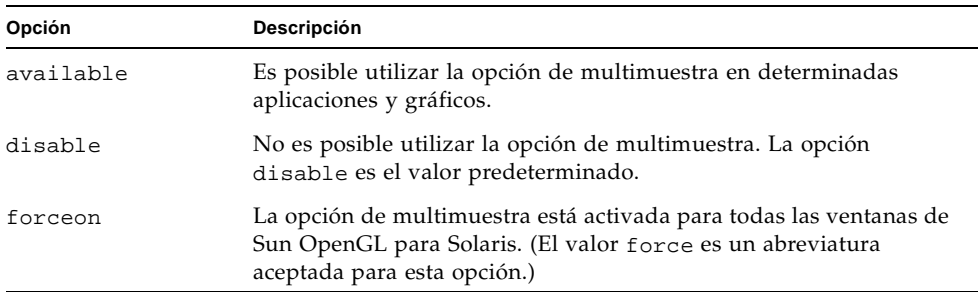

### <span id="page-45-3"></span>Densidad de muestras

<span id="page-45-7"></span>La opción -samples especifica el número de muestras por píxel que hay que asignar si la opción de multimuestra no está establecida en disable. Las densidades de -samples disponibles son 1, 2, 4 y 8.

```
-samples [1 | 2 | 4 | 8 | adaptive]
```
La densidad de muestras máxima es de 8 muestras por píxel. Si se utiliza -samples 8, la densidad de muestras se asigna automáticamente en función de la memoria intermedia de trama y los recursos de vídeo disponibles para la transferencia continua cuando se inicia el sistema de ventanas. Aunque las opciones admitidas van de 1 a 8, sólo es posible asignar una densidad de muestras muy alta si la resolución es baja. Consulte ["Desactivación de la opción de multimuestra" en la](#page-46-1)  [página 33.](#page-46-1)

La opción adaptive es la configuración predeterminada para -samples. Si utiliza la opción -samples adaptive, se preasignan dos muestras por píxel (a continuación, se asignan más muestras a los píxeles que las necesitan).

Consulte la [TABLA 1-1](#page-19-1) en la [página 6](#page-19-1) para obtener una lista de los números de muestras por píxel compatibles con diferentes resoluciones tridimensionales máximas.

### <span id="page-46-1"></span>Desactivación de la opción de multimuestra

Si desactiva la opción de multimuestra, no es posible realizar la renderización con multimuestra. Sólo se asigna una muestra por píxel, independientemente del valor de la opción -samples.

**1. Para desactivar la opción de multimuestra, escriba:**

```
host% fbconfig -dev jfb0 -multisample disable
```
O bien, seleccione una densidad de muestras 1 para desactivar esta opción:

```
host% fbconfig -dev jfb0 -samples 1
```
<span id="page-46-0"></span>**2. Desconéctese y vuelva a iniciar una sesión.**

### Profundidad de color predeterminada

<span id="page-46-2"></span>Utilice la opción -defdepth para establecer la profundidad predeterminada (bits por píxel) del dispositivo. Los valores posibles son 8 y 24.

-defdepth 8 | 24

La configuración de profundidad especificada en la línea de comandos de Xservers tiene prioridad sobre la especificada utilizando fbconfig. El valor predeterminado es 8.

● **Desconéctese y vuelva a iniciar una sesión para reiniciar el sistema de ventanas X de modo que se apliquen los cambios.**

# <span id="page-47-0"></span>Comprobación de la configuración del dispositivo

<span id="page-47-1"></span>Utilice fbconfig para comprobar los valores de configuración de dispositivo del acelerador de gráficos Sun XVR-600 (-prconf) y del sistema de ventanas X (-propt).

La opción fbconfig -propt muestra los valores de todas las opciones (para el dispositivo especificado) guardadas en el archivo OWconfig (consulte el ejemplo siguiente). Éstos son los valores que el sistema de ventanas X utilizará la próxima vez que se inicie en ese dispositivo.

```
host% fbconfig -dev jfb0 -propt
--- OpenWindows Configuration for /dev/fbs/jfb0 ---
OWconfig: machine
Video Mode: NONE
Accum: Enabled (allocate an accumulation buffer if possible)
Multisample Information:
    Multisample Mode: Disabled (multisample visuals will not be available)
   Samples Per Pixel: N/A (multisampling disabled)
Visual Information:
    Default Visual: Non-Linear Normal Visual
    Visual Ordering: Linear Visuals are last
    Gamma Correction Value: 2.22
    Gamma Correction Table: Not Available 
   Fake8 rendering: enabled
   Default Visual Depth (defdepth): 8
```
**Nota –** Video Mode: NONE indica que el acelerador de gráficos utilizará los datos EDID del dispositivo de visualización, de haberlos, para seleccionar el modo de vídeo adecuado para el dispositivo de visualización.

<span id="page-48-0"></span>La opción fbconfig -prconf muestra la configuración de dispositivo actual del acelerador de gráficos Sun XVR-600. Consulte el ejemplo siguiente. Si algunos valores difieren de los que se muestran con -propt, se debe a que estos valores se han configurado después de que se iniciara el sistema de ventanas X.

#### host% **fbconfig -dev jfb0 -prconf**

```
--- Hardware Configuration for /dev/fbs/jfb0 ---
Type: XVR-600 
Sun Serial Number: 3753153400011 
Hardware Revision: -01 rev50
Manufacture Date: Tue Sep 30 13:15:52 2003
PROM Information: @(#)xvr600,fth 1.5 03/05/09 SMI
Monitor/Resolution Information: 
  EDID Data: Available - EDID version 1 revision 3 
  Tipo de monitor: Sun P/N 365-1383 S/N 9906KN4883 
  Current resolution setting: 1920x1200x60 
  Monitor possible resolutions: 1024x768x60, 1024x768x70, 1024x768x75, 
   1152x900x66, 1280x1024x60, 1280x1024x75, 1280x1024x76, 640x480x60, 
   1920x1200x60, 1920x1200x60_240T, 1600x1200x60, 800x600x75, 
   1920x1080x60 
Framelock Configuration: 
   Slave Mode: Disabled 
Memory Information: 
  Total Video Memory: 67108864 
  Video Memory Used: 20971520 
  Total Texture Memory: 33554432 
  Texture Memory Used: 0 
   Total Display List Memory: 33554432
```
# <span id="page-50-2"></span><span id="page-50-0"></span>Bloqueo de tramas del acelerador de gráficos Sun XVR-600

<span id="page-50-3"></span>En este capítulo se describe el bloqueo de tramas del acelerador de gráficos Sun XVR-600.

- "Sistema de bloqueo de tramas del acelerador de gráficos Sun XVR-600" en la [página 37](#page-50-1)
- "Configuración del acelerador de gráficos Sun XVR-600 para el bloqueo de [tramas" en la página 38](#page-51-0)
- ["Ensamblaje de cables de bloqueo de tramas" en la página 40](#page-53-0)
- ["Conexión del ensamblaje de cables de bloqueo de tramas" en la página 41](#page-54-0)

# <span id="page-50-1"></span>Sistema de bloqueo de tramas del acelerador de gráficos Sun XVR-600

La función de sincronización de bloqueo de tramas permite que se produzca un retorno vertical simultáneo en cada subsistema del acelerador de gráficos Sun XVR-600. El ensamblaje de cables de bloqueo de tramas se utiliza para hacer una cadena tipo margarita con dos o más subsistemas del acelerador de gráficos Sun XVR-600. La sincronización del retroceso vertical elimina el parpadeo en visualizaciones multipantalla.

El bloqueo de tramas suele ser necesario cuando se trabaja en modo estéreo en un entorno multicabezal. Es posible sincronizar todas las pantallas de modo que las vistas izquierda y derecha puedan verse correctamente con unas gafas estéreo LCD (del inglés *Liquid Crystal Display*, pantalla de cristal líquido).

Si se bloquean las tramas de las memorias intermedias, asegúrese de que todas se ejecutan a la misma resolución de vídeo y frecuencia de retorno vertical (consulte fbconfig -help para obtener más información). Consulte ["Configuración del](#page-51-0)  [acelerador de gráficos Sun XVR-600 para el bloqueo de tramas" en la página 38.](#page-51-0)

Para utilizar las funciones de bloqueo de tramas, es necesario disponer del ensamblaje de cables de bloqueo de tramas. Consulte ["Ensamblaje de cables de](#page-53-0)  [bloqueo de tramas" en la página 40](#page-53-0) para obtener información sobre la instalación.

Si desea conocer el número máximo de tarjetas que puede contener cada sistema, consulte:

http://www.sun.com/desktop/products/graphics/xvr600/

<span id="page-51-2"></span>Para pedir el ensamblaje de cables de bloqueo de tramas, llame al servicio de televenta de Sun al 1-800-786-0404 (Sólo EE.UU.) y solicite el número de pieza de repuesto 530-2754. También puede pedir el ensamblaje de cables de bloqueo de tramas en la tienda electrónica de Sun (http://store.sun.com) solicitando el número de pieza indicado en la sección de piezas de repuesto.

# <span id="page-51-0"></span>Configuración del acelerador de gráficos Sun XVR-600 para el bloqueo de tramas

**1. Designe un acelerador de gráficos Sun XVR-600 como el maestro de las tarjetas gráficas cuyas tramas se van a bloquear.**

<span id="page-51-1"></span>Puede utilizar el acelerador de gráficos Sun XVR-600 que actúa como cabecera de reinicio y consola del sistema.

Consulte la página de comando man boot -r para obtener información acerca de la ubicación y numeración de los dispositivos, así como para saber cómo se enumeran los dispositivos según su disposición. Para el bloqueo de tramas, puede seleccionar cualquier dispositivo (es decir, jfb0, jfb1, jfb2, etc.) para que actúe como el dispositivo acelerador de gráficos Sun XVR-600 maestro.

- **2. Asegúrese de que cada acelerador de gráficos Sun XVR-600 que se instale tenga la misma resolución de pantalla que el acelerador configurado como maestro.**
	- **a. Compruebe la resolución de un acelerador de gráficos Sun XVR-600 utilizando el comando** fbconfig**. Por ejemplo:**

```
% fbconfig -dev /dev/fbs/jfb0 -prconf
```
Debe repetir este comando para cada acelerador de gráficos Sun XVR-600 del sistema o sistemas.

El comando fbconfig muestra la configuración de resolución de pantalla actual. También muestra información adicional, por ejemplo, si el acelerador de gráficos Sun XVR-600 es maestro o esclavo.

**b. (Optativo) Cambie la resolución de un acelerador de gráficos Sun XVR-600 utilizando el comando** fbconfig**.** 

Si la resolución de los aceleradores de gráficos Sun XVR-600 no es la misma, debe cambiarla para que coincida con la del acelerador de gráficos Sun XVR-600 en modo maestro. Por ejemplo:

% **fbconfig -dev /dev/fbs/jfb1 -res 1280x1024x76 now nocheck**

#### **3. Conecte el cable de bloqueo de tramas con cada acelerador de gráficos Sun XVR-600.**

Asegúrese de que primero conecta el extremo superior del ensamblaje de cables de bloqueo de tramas con el acelerador de gráficos Sun XVR-600 maestro.

Consulte la sección ["Ensamblaje de cables de bloqueo de tramas" en la página 40](#page-53-0).

**4. En la ventana de visualización del acelerador de gráficos Sun XVR-600 maestro, configure los otros aceleradores de gráficos Sun XVR-600 como esclavos.**

Utilice el comando fbconfig. Por ejemplo:

```
% fbconfig -dev /dev/fbs/jfb1 -slave enable
```
Debe configurar cada tarjeta individualmente (es decir, jfb1, jfb2, jfb3, etc.).

De esta forma el sistema está listo para el bloqueo de tramas.

Para volver a configurar el acelerador de gráficos Sun XVR-600 del modo de esclavo a maestro, utilice el comando fbconfig. Por ejemplo:

#### % **fbconfig -dev /dev/fbs/jfb1 -slave disable**

## <span id="page-53-0"></span>Ensamblaje de cables de bloqueo de tramas

<span id="page-53-3"></span>El ensamblaje de cables de bloqueo de tramas, [FIGURA 6-1,](#page-53-1) es un conjunto de cables en forma de Y con tres conectores para establecer una cadena tipo margarita con varios aceleradores de gráficos Sun XVR-600 dentro de un equipo. Consulte el [Apéndice B,](#page-60-3) ["Puerto de salida estéreo" en la página 50](#page-63-3), si desea obtener información sobre las señales de la disposición de patillas del conector estéreo.

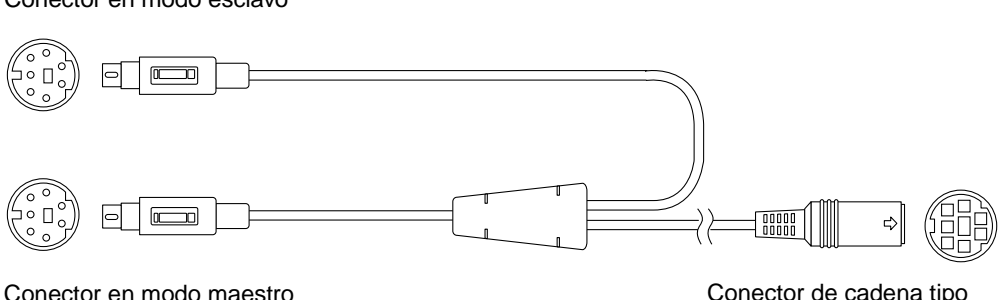

Conector en modo esclavo

<span id="page-53-1"></span>Conector en modo maestro

Conector de cadena tipo margarita y de gafas estéreo

#### **FIGURA 6-1** Ensamblaje de cables de bloqueo de tramas

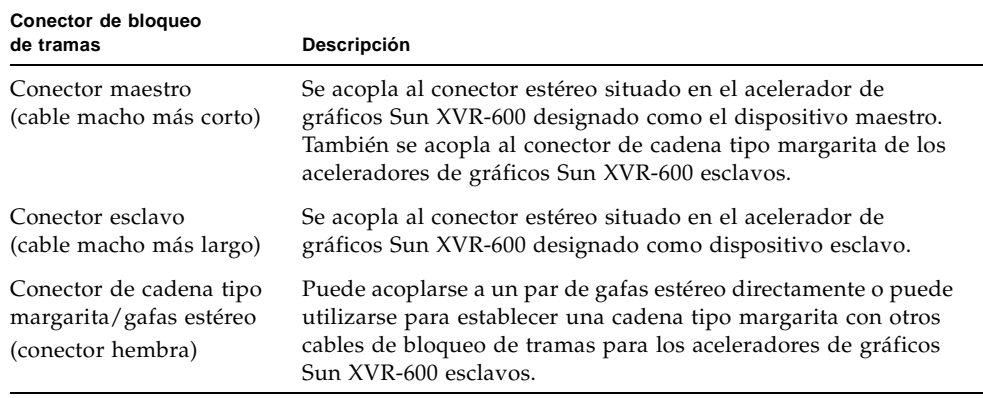

<span id="page-53-2"></span>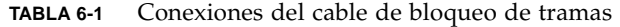

**Nota –** Sólo puede haber un dispositivo acelerador de gráficos Sun XVR-600 maestro. Debe configurar todos los demás dispositivos aceleradores de gráficos Sun XVR-600 como esclavos. Consulte la sección ["Configuración del acelerador de](#page-51-0)  [gráficos Sun XVR-600 para el bloqueo de tramas" en la página 38](#page-51-0).

# <span id="page-54-0"></span>Conexión del ensamblaje de cables de bloqueo de tramas

- **1. Busque el conector maestro del ensamblaje de cables de bloqueo de tramas (**[FIGURA 6-1](#page-53-1)**).**
- <span id="page-54-1"></span>**2. Busque la placa trasera de E/S del acelerador de gráficos Sun XVR-600 maestro situada en la parte posterior del sistema y acople el conector maestro del ensamblaje de cables de bloqueo de tramas al conector DIN7 estéreo (**[FIGURA 6-2](#page-55-0)**).**
- **3. Acople el conector de cable esclavo con un conector estéreo del acelerador de gráficos Sun XVR-600 esclavo (**[FIGURA 6-2](#page-55-0)**).**
- **4. Si lo desea, acople un segundo acelerador de gráficos Sun XVR-600 esclavo o unas gafas estéreo con el conector de cadena tipo margarita/estéreo (**[FIGURA 6-2](#page-55-0)**).**

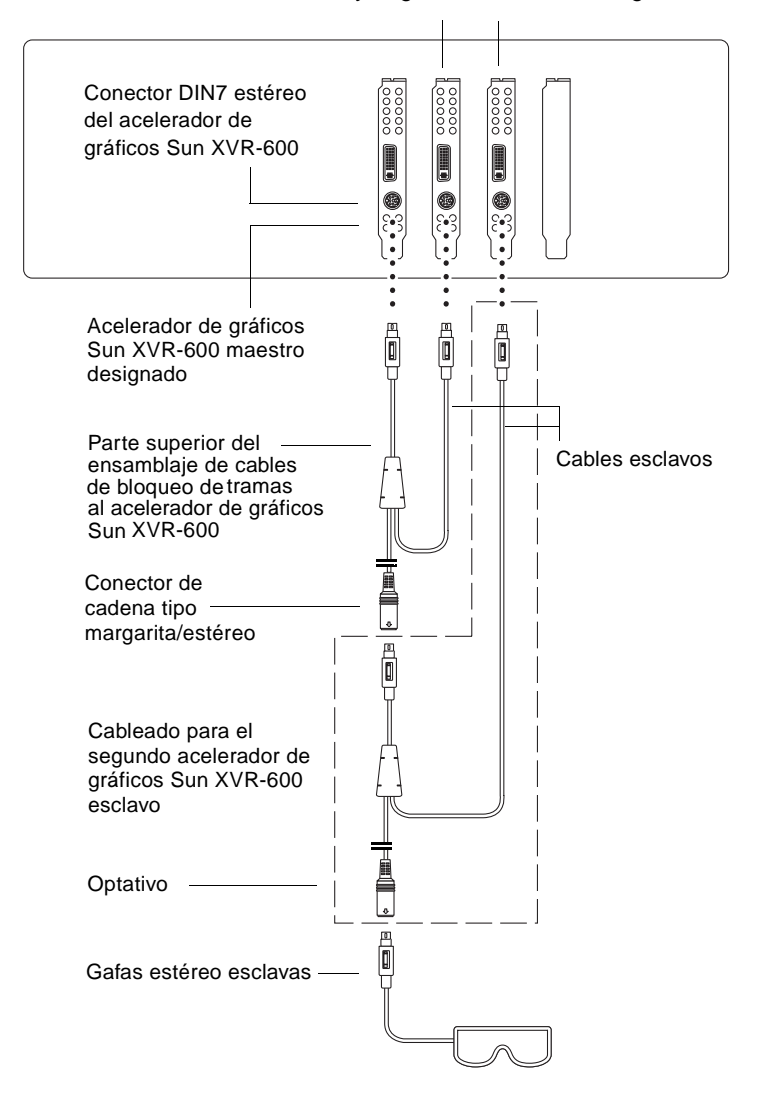

Primer y segundo acelerador de gráficos Sun XVR-600 esclavos

<span id="page-55-0"></span>**FIGURA 6-2** Acelerador de gráficos Sun XVR-600 y ensamblaje de cables de bloqueo de tramas

# <span id="page-56-1"></span><span id="page-56-0"></span>Configuración de la consola de visualización predeterminada

<span id="page-56-2"></span>En estas instrucciones se describe cómo configurar el acelerador de gráficos Sun XVR-600 como consola de visualización del monitor predeterminada.

**1. En el indicador** ok**, escriba:**

```
ok show-displays
```
Aparecerá información similar a la del texto siguiente:

```
a) /pci@8,700000/SUNW,pfb@1
b) /pci@8,700000/SUNW,XVR-600@1
q) NO SELECTION 
Enter Selection, q to quit: b
```
**2. Seleccione la tarjeta gráfica que desee configurar como consola de visualización predeterminada.**

En el ejemplo anterior, se ha escrito **b** para el acelerador de gráficos Sun XVR-600. La selección se confirma con el siguiente resultado:

```
/pci@8,700000/SUNW,XVR-600@1 has been selected.
Type ^Y ( Control-Y ) to insert it in the command line.
e.g. ok nvalias mydev ^Y
      for creating devalias mydev for /pci@8,700000/SUNW,XVR-600@1
```
#### **3. Asigne un alias para el acelerador de gráficos Sun XVR-600.**

Este paso es optativo para todos los sistemas. Si crea un alias, simplificará la ejecución de los comandos OpenBoot PROM en el futuro.

#### **a. Utilice** nvalias **para asignar un nombre al dispositivo del acelerador de gráficos Sun XVR-600.**

En este ejemplo se utiliza mydev como nombre del dispositivo.

```
ok nvalias mydev (Control-Y)
```
Pulse las teclas Control-Y del teclado para terminar la entrada (es decir, mantenga pulsada la tecla Control y pulse la tecla Y) y, a continuación, pulse la tecla Retorno. Aparece el resultado siguiente:

```
ok nvalias mydev /pci@8,700000/SUNW,XVR-600@1
```
#### **b. Compruebe el alias.**

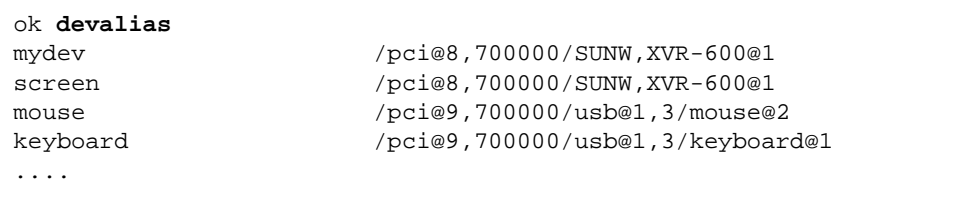

En el resultado anterior, tanto mydev como screen se asignan a /pci@8,700000/SUNW,XVR-600@1 y, por lo tanto, son alias intercambiables.

En este ejemplo de procedimiento, puede ahora hacer referencia a mydev como el dispositivo del acelerador de gráficos Sun XVR-600, como se muestra en el paso siguiente.

**4. Establezca el dispositivo seleccionado para que se utilice como consola de visualización predeterminada.**

Por ejemplo,

```
ok setenv output-device mydev
output-device = mydev
```
Si no se realiza el Paso 3 (creación de un alias), será necesario escribir el nombre completo del dispositivo con exactitud. En este ejemplo, tendría que escribir lo siguiente:

```
ok setenv output-device /pci@8,700000/SUNW,XVR-600@1
output-device = /pci@8,700000/SUNW,XVR-600@1
```
**5. Reinicie el sistema utilizando el nuevo** output-device **como la consola:**

ok **reset-all**

- **6. Conecte el cable del monitor con el acelerador de gráficos Sun XVR-600 situado en el panel posterior del sistema.**
- **7. Para establecer una resolución (por ejemplo, 1280** × **1024** × **112), escriba:**

```
ok setenv output-device mydev:r1280x1024x112
output-device=mydev:r1280x1024x112
```
Reinicie el sistema:

ok **reset-all**

Para obtener una lista de las resoluciones disponibles para el dispositivo de visualización, escriba:

```
ok cd /pci@8,700000/SUNW,XVR-600@1
ok .screen-resolutions
```
# <span id="page-60-3"></span><span id="page-60-0"></span>Especificaciones del acelerador de gráficos Sun XVR-600

<span id="page-60-6"></span>En este apéndice se proporcionan las especificaciones de los puertos de E/S del acelerador de gráficos Sun XVR-600.

- ["Especificaciones de los puertos de E/S" en la página 47](#page-60-1)
- ["Puerto de salida de vídeo DVI" en la página 48](#page-61-0)
- ["Puerto de salida estéreo" en la página 50](#page-63-0)

# <span id="page-60-1"></span>Especificaciones de los puertos de E/S

Se puede acceder a los puertos de E/S externos mediante los conectores de E/S situados en la placa trasera del acelerador de gráficos Sun XVR-600 ([FIGURA B-1](#page-60-2)).

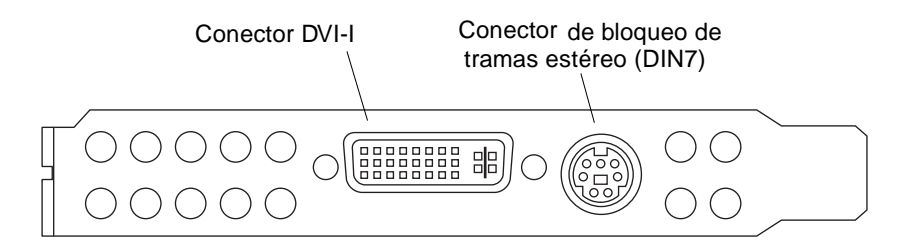

<span id="page-60-2"></span>**FIGURA B-1** Conectores de E/S del acelerador de gráficos Sun XVR-600

El acelerador de gráficos Sun XVR-600 dispone de los puertos de E/S externos siguientes:

- <span id="page-60-5"></span><span id="page-60-4"></span>■ Conector DIN7 de bloqueo de tramas estéreo
- Conector DVI-I

# <span id="page-61-0"></span>Puerto de salida de vídeo DVI

<span id="page-61-3"></span>En la [FIGURA B-2](#page-61-1) y la [TABLA B-1](#page-61-2) se muestran el conector DVI del acelerador de gráficos Sun XVR-600 y las señales de la disposición de las patillas. El puerto de salida de vídeo DVI es un conector de 30 patillas para un monitor de estación de trabajo compatible. El puerto de salida de vídeo DVI es compatible tanto con las resoluciones analógicas como con las digitales, pero ambas no pueden utilizarse simultáneamente desde un puerto DVI.

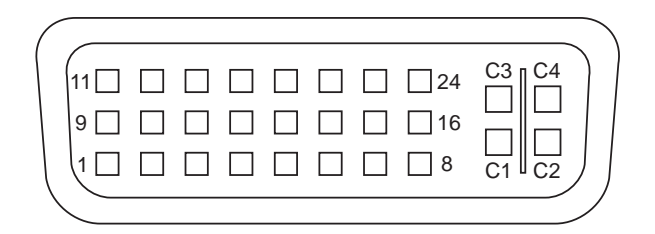

**FIGURA B-2** Conector DVI del acelerador de gráficos Sun XVR-600

<span id="page-61-2"></span><span id="page-61-1"></span>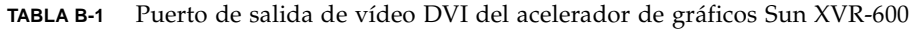

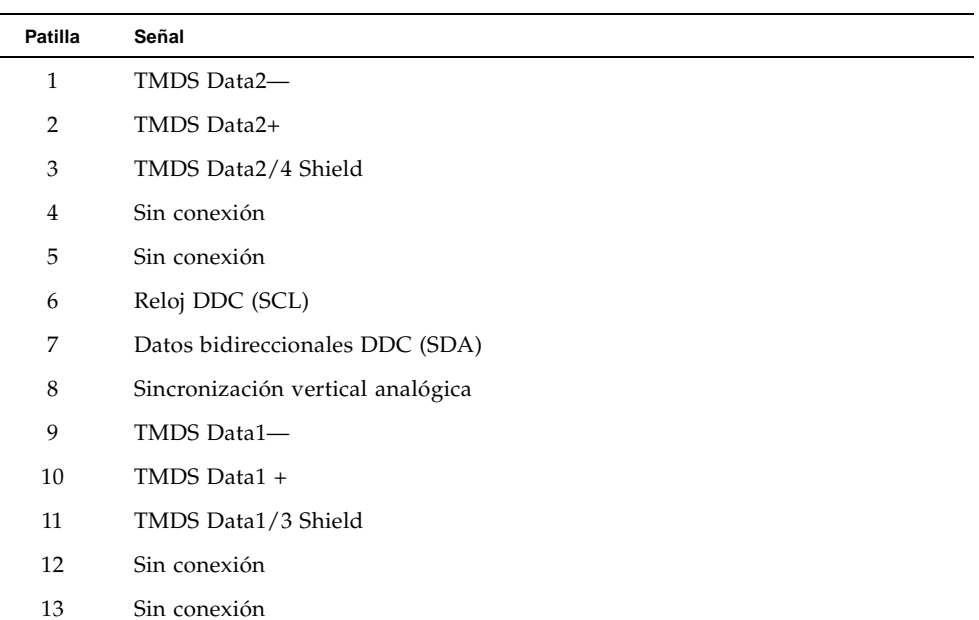

| Patilla        | Señal                                                        |
|----------------|--------------------------------------------------------------|
| 14             | Alimentación de CC de +5 V                                   |
| 15             | Retorno de tierra: +5 V, Hsync, Vsync                        |
| 16             | Detección de intercambio en funcionamiento                   |
| 17             | TMDS Data0-                                                  |
| 18             | TMDS Data0+                                                  |
| 19             | TMDS Data0/5 shield                                          |
| 20             | Sin conexión                                                 |
| 21             | Sin conexión                                                 |
| 22             | Blindaje de reloj TMDS                                       |
| 23             | Reloj TMDS +                                                 |
| 24             | Reloj TMDS -                                                 |
| C1             | Analógico rojo                                               |
| C <sub>2</sub> | Analógico verde                                              |
| C <sub>3</sub> | Analógico azul                                               |
| C4             | Sincronización horizontal analógica                          |
| C <sub>5</sub> | Retorno de tierra analógico: (analógicos rojo, verde y azul) |

**TABLA B-1** Puerto de salida de vídeo DVI del acelerador de gráficos Sun XVR-600

## <span id="page-63-3"></span><span id="page-63-0"></span>Puerto de salida estéreo

<span id="page-63-4"></span>En la [FIGURA B-3](#page-63-1) y en la [TABLA B-2](#page-63-2) se muestran el conector estéreo DIN7 del acelerador de gráficos Sun XVR-600 y las señales de la disposición de las patillas.

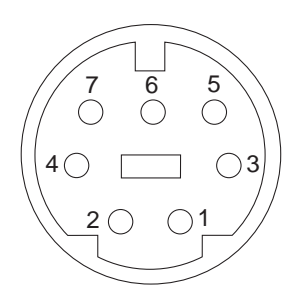

<span id="page-63-1"></span>**FIGURA B-3** Conector estéreo hembra DIN de 7 patillas del acelerador de gráficos Sun XVR-600

<span id="page-63-2"></span>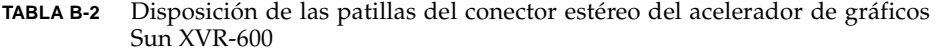

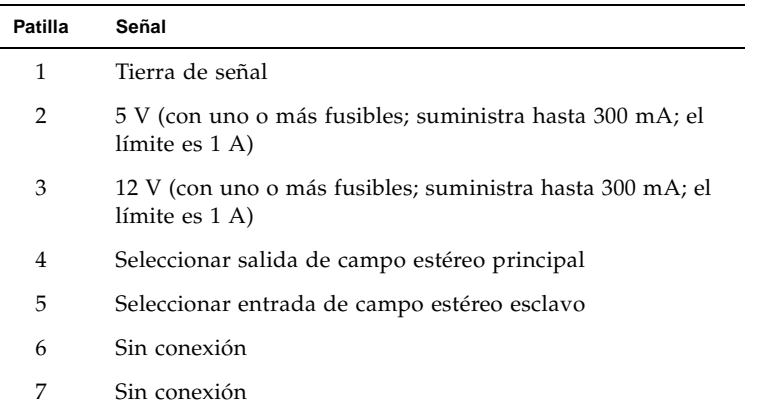

### <span id="page-64-0"></span>Índice alfabético

### **A**

[acelerador de gráficos Sun XVR-600, 1](#page-14-3) archivo Xservers[, 27](#page-40-3) [asistencia técnica, 8](#page-21-1) [bloqueo de tramas, 37](#page-50-3) [cambio de resoluciones, 25](#page-38-2) [características, 3,](#page-16-2) [31](#page-44-3) [conector de vídeo DVI, 47,](#page-60-4) [48](#page-61-3) [conector DIN7 estéreo, 47,](#page-60-5) [50](#page-63-4) [configuración de la consola predeterminada, 43,](#page-56-2) [45](#page-58-0) [configuraciones del sistema, 24](#page-37-2) [descripción general, 2](#page-15-2) [desinstalación del software, 19](#page-32-1) [directorios del CD, 10](#page-23-2) [formatos de vídeo, 5,](#page-18-3) [6](#page-19-2) [identificador de unidad reemplazable de campo](#page-20-1)  (FRU), 7 [instalación del hardware, 23](#page-36-3) [instalación del software, 9,](#page-22-3) [16](#page-29-1) [material de instalación, 1](#page-14-4) [páginas de comando man, 20](#page-33-1) [paquetes de software, 10](#page-23-3) [paquetes de Sun OpenGL para Solaris, 12](#page-25-5) [parches OpenGL, 13](#page-26-3) [patillas del conector de E/S, 47](#page-60-6) [placa trasera de E/S, 3](#page-16-3) [proceso de instalación, 5](#page-18-4) [resoluciones de pantalla, 5](#page-18-5) [suavizado multimuestra, 31](#page-44-4) [ubicación de los paquetes de software, 11,](#page-24-4) [12](#page-25-6) [asistencia técnica, 8](#page-21-1) available[, 32](#page-45-2) [ayuda, páginas de comando man, 21](#page-34-2)

### **B**

bloqueo de tramas [configuración de aceleradores de gráficos, 38](#page-51-1) descripción, 37

### **C**

cables [bloqueo de tramas, 38](#page-51-2) [DVI-I a 13W3, 25](#page-38-3) [cambio de resoluciones, 25](#page-38-2) [características, 3,](#page-16-4) [4](#page-17-1) [características, uso, 31](#page-44-3) [conector de vídeo DVI, 47,](#page-60-4) [48](#page-61-3) [conector DIN7 estéreo, 47,](#page-60-5) [50](#page-63-4) [configuración de la consola predeterminada, 43,](#page-56-2) [45](#page-58-0) [configuración de varias memorias intermedias de](#page-40-4)  trama, 27 archivo Xservers[, 27](#page-40-5) [Xinerama, 29](#page-42-2) configuración del dispositivo, comprobación -propt[, 34](#page-47-1) configuración del dispositivo, comprobación -prconf[, 35](#page-48-0) [configuraciones del sistema, 24](#page-37-2) [consola de visualización predeterminada,](#page-56-3)  configuración, 43 [consola predeterminada, configuración, 43,](#page-56-2) [45](#page-58-0)

### **D**

-defdepth[, 33](#page-46-2) -defdepth 24[, 21](#page-34-3) [directorios del CD, 10](#page-23-4) [documentación sobre la plataforma, 24](#page-37-3) [DVI-I a 13W3, cable, 25](#page-38-3)

### **E**

[E/S, placa trasera, 3](#page-16-3) ensamblaje de cables de bloqueo de tramas [conexión, 41](#page-54-1) [descripción, 40](#page-53-3) [solicitud, 38](#page-51-2)

### **F**

-fake8[, 22](#page-35-1) fbconfig[, 20](#page-33-2) -defdepth 24[, 21](#page-34-3) -fake8[, 22](#page-35-1) -list[, 5,](#page-18-6) [20](#page-33-3) -prconf[, 35](#page-48-0) -propt[, 34](#page-47-1) forceon[, 32](#page-45-3) [formatos de vídeo, 5,](#page-18-5) [6](#page-19-2)

### **H**

[hardware, instalación, 23](#page-36-3)

### **I**

[identificador de unidad reemplazable de campo](#page-20-1)  (FRU), 7 [instalación del software, 9](#page-22-3)

### **L**

-list[, 5,](#page-18-6) [20](#page-33-3)

### **M**

[material de instalación, 1](#page-14-4) multimuestra available[, 32](#page-45-2) [desactivación, 33](#page-46-3) disable[, 32](#page-45-4) forceon[, 32](#page-45-3) -multisample[, 32](#page-45-5) [multimuestra, suavizado, 31](#page-44-4) -multisample[, 32](#page-45-6)

### **N**

nombre de los paquetes [acelerador de gráficos Sun XVR-600, 11,](#page-24-5) [12](#page-25-7) nombres de los paquetes [Sun OpenGL 1.2.3 para Solaris, 14](#page-28-1) [Sun OpenGL 1.3 para Solaris, 14](#page-27-2) [nombres de los paquetes de Sun OpenGL para](#page-27-3)  Solaris, 14

### **O**

OpenGL [parches de software, 13](#page-26-3)

### **P**

[páginas de comando man, 20](#page-33-1) fbconfig[, 20](#page-33-2) -help[, 21](#page-34-2) SUNWjfb\_config[, 21](#page-34-4) [pantalla, resoluciones, 5,](#page-18-5) [6](#page-19-2) [paquetes de software, 10,](#page-23-3) [12](#page-25-5) [paquetes de software OpenGL, 12](#page-25-5) parches [Sun OpenGL 1.2.3 para Solaris, 13](#page-26-4) [Sun OpenGL 1.3 para Solaris, 13](#page-26-3) [parches de software, 13](#page-26-3) patillas del conector de E/S [conector de vídeo DVI, 47,](#page-60-4) [48](#page-61-3) [conector DIN7 estéreo, 47,](#page-60-5) [50](#page-63-4) [patillas, conectores de E/S, 47](#page-60-6) [placa trasera, 3,](#page-16-3) [47](#page-60-6)

-prconf[, 35](#page-48-0) [proceso de instalación, 5](#page-18-4) [profundidad de color predeterminada, 33](#page-46-2) -propt[, 34](#page-47-1)

### **R**

[requisitos de software, 9](#page-22-4) [resoluciones, 5,](#page-18-5) [6](#page-19-2) [resoluciones, cambio, 25](#page-38-2)

### **S**

[software, desinstalación, 19](#page-32-1) [software, instalación, 16](#page-29-1) [software, paquetes, 10,](#page-23-3) [12](#page-25-5) [suavizado multimuestra dinámico, 31](#page-44-4) [activación de todas las aplicaciones OpenGL, 32](#page-45-6) -samples[, 32](#page-45-7) SUNWjfb\_config[, página de comando man, 21,](#page-34-5)  [25](#page-38-4)

### **T**

[tamaños de muestra, multimuestra, 32](#page-45-7)

### **U**

ubicación de los paquetes [acelerador de gráficos Sun XVR-600, 11](#page-24-4) [OpenGL, 12](#page-25-6)

### **V**

[valor predeterminado, profundidad de color, 33](#page-46-2) [variación de los colores asignados, 21](#page-34-6) [varias memorias intermedias de trama,](#page-40-4)  configuración, 27

### **X**

[Xinerama, 29](#page-42-2) [restricciones, 30](#page-43-1) [utilización, 29](#page-42-3) Xservers[, archivo, 27](#page-40-3)